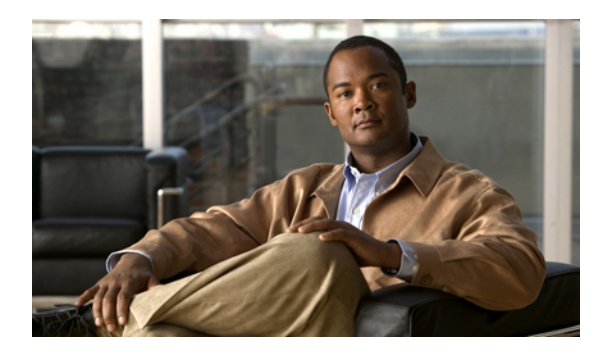

# **Software Entitlement Commands on Cisco IOS XR Software**

For detailed information about software entitlement concepts, configuration tasks, and examples, see the *Software Entitlement on Cisco IOS XR Software* module in *Cisco IOS XR System Management Configuration Guide for the Cisco XR 12000 Series Router*.

- clear [license,](#page-2-0) page 3
- clear [license](#page-3-0) log, page 4
- hw-module linecard [throughput,](#page-5-0) page 6
- [license](#page-7-0) add, page 8
- license [backup,](#page-9-0) page 10
- [license](#page-11-0) move, page 12
- [license](#page-13-0) move slot, page 14
- [license](#page-15-0) pool create, page 16
- license pool [remove,](#page-17-0) page 18
- license [remove,](#page-19-0) page 20
- license [restore,](#page-21-0) page 22
- show hw-module linecard [throughput,](#page-23-0) page 24
- show [license,](#page-25-0) page 26
- show [license](#page-28-0) active, page 29
- show license [allocated,](#page-30-0) page 31
- show license [available,](#page-32-0) page 33
- show license [backup,](#page-34-0) page 35
- show license [chassis,](#page-36-0) page 37
- show license [evaluation,](#page-37-0) page 38
- show license [expired,](#page-39-0) page 40

- show license [features,](#page-41-0) page 42
- show [license](#page-42-0) log, page 43
- show [license](#page-44-0) pools, page 45
- show [license](#page-46-0) udi, page 47

## <span id="page-2-0"></span>**clear license**

To delete all licenses from the router persistent storage, use the **clear license** command in administration EXEC mode.

**clear license**

- **Command Default** No default behavior or values
- **Command Modes** Administration EXEC

**Command Histor** 

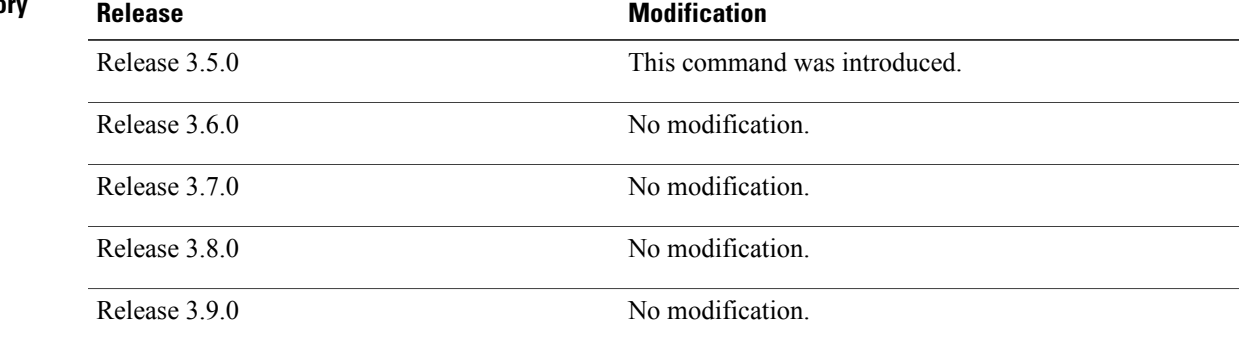

**Usage Guidelines** To use this command, you must be in a user group associated with a task group that includes the proper task IDs. If you suspect user group assignment is preventing you from using a command, contact your AAA administrator for assistance.

The **clear license** command removes all licenses from the router persistent storage.

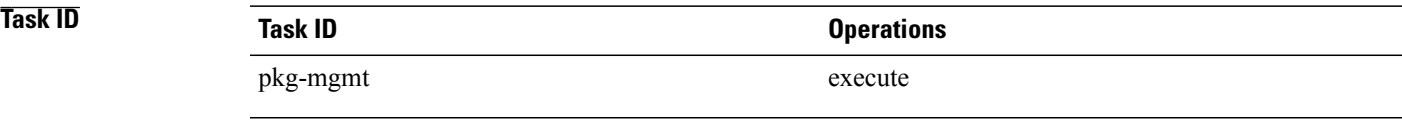

**Examples** In the following example, all licenses are removed from the router:

RP/0/0/CPU0:router# **admin** RP/0/0/CPU0:router(admin)# **clear license**

# <span id="page-3-0"></span>**clear license log**

To clear the operational or administrative logs for the license system, use the **clear license log** command in administration EXEC mode.

**clear license log** {**operational| administration**}

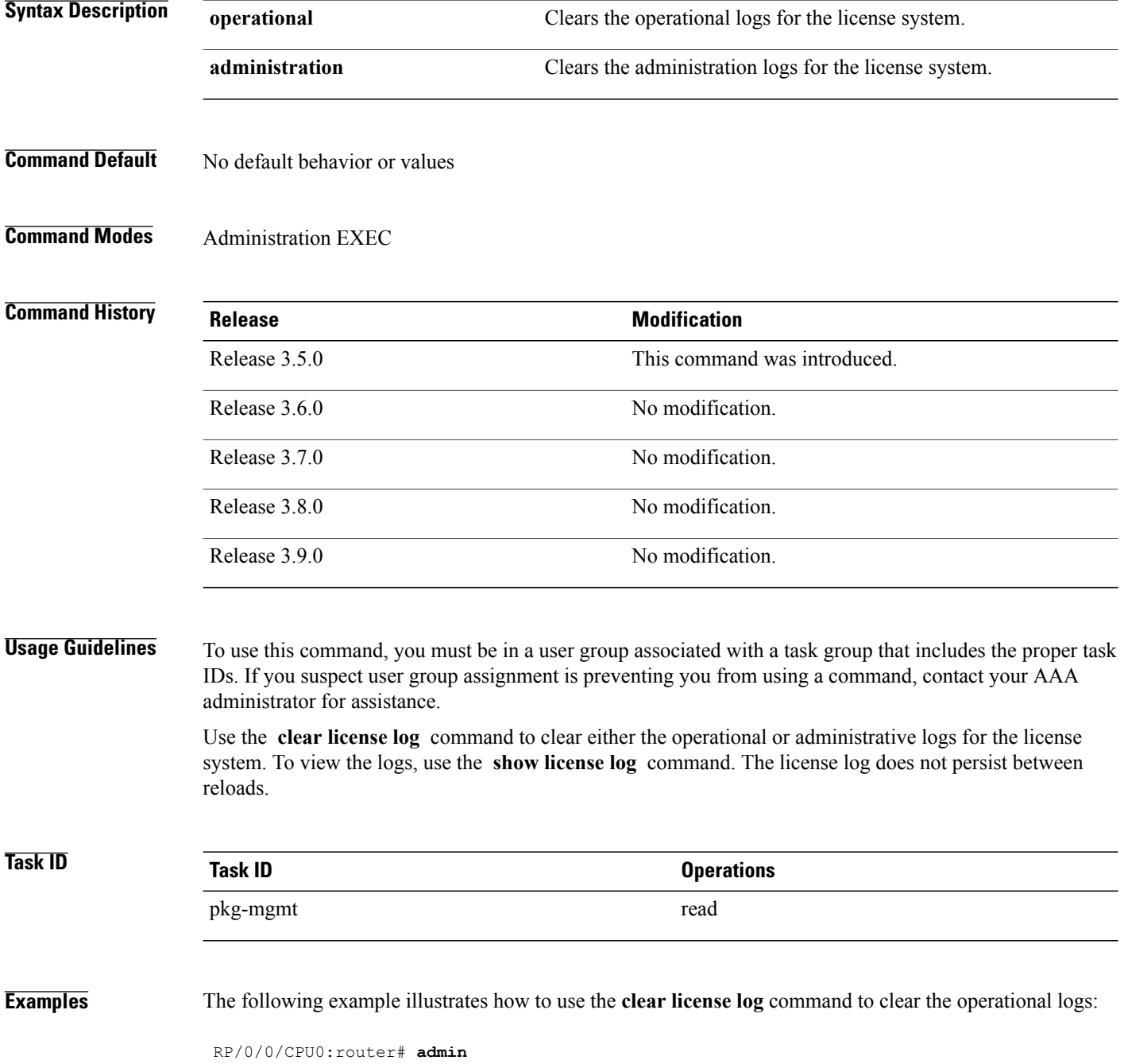

RP/0/0/CPU0:router(admin)# **clear license log operational**

**Related Commands** 

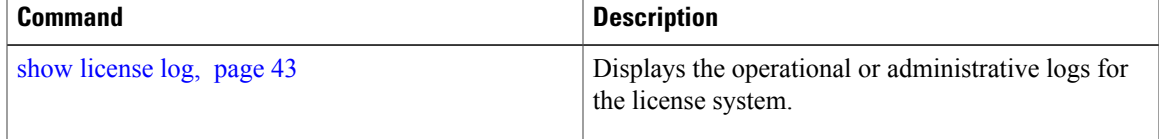

# <span id="page-5-0"></span>**hw-module linecard throughput**

To configure the throughput for a Cisco XR 12000 SIP-401 or Cisco XR 12000 SIP-501, use the **hw-module linecard throughput** command in global configuration mode. To revert to the default linecard throughput, use the **no** form of this command.

**hw-module linecard throughput location** *node-id throughput*

**no hw-module linecard throughput location** *node-id*

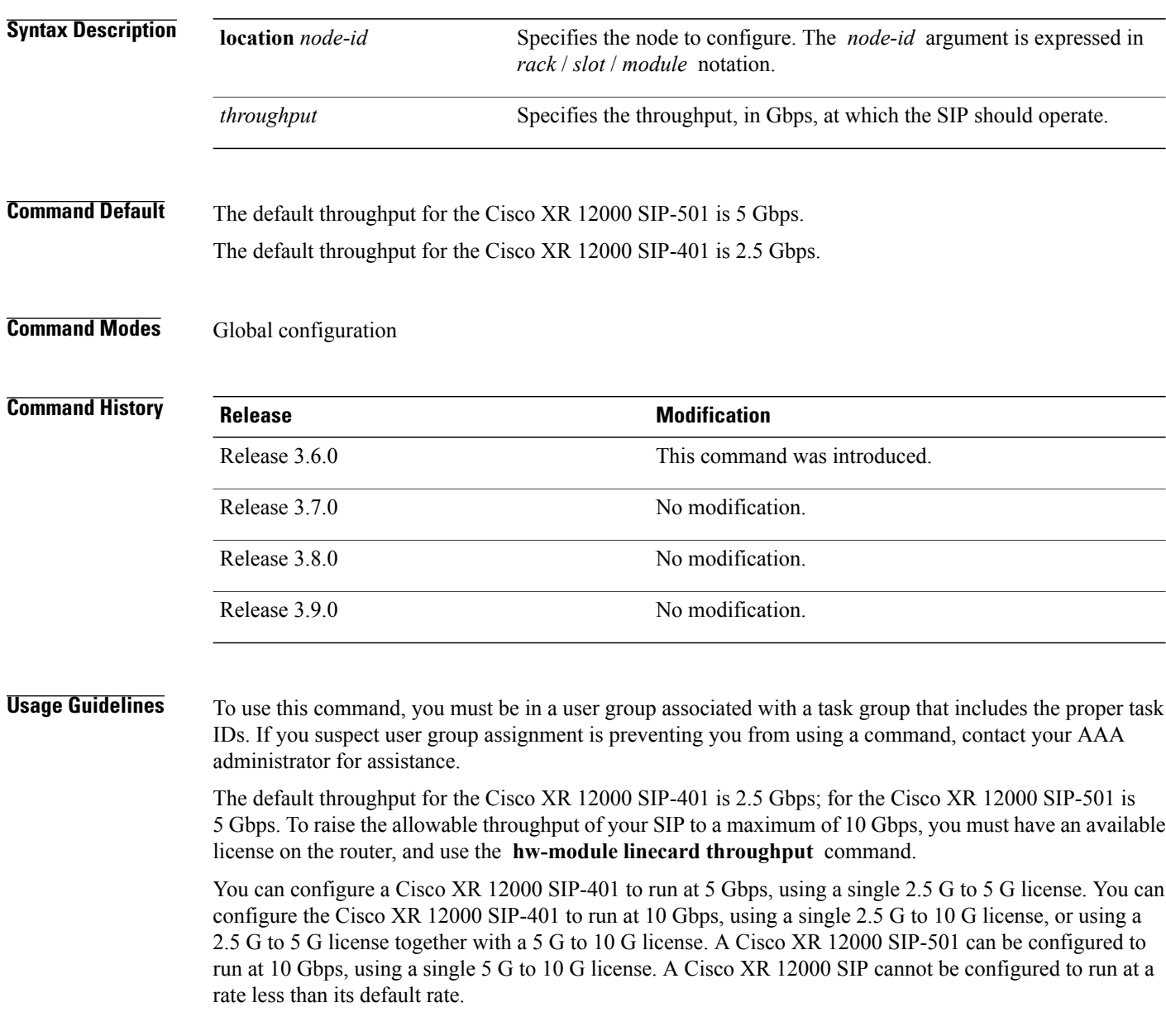

You should install permanent licenses for all SIPs that you want to operate at an increased throughput. See the *Software Entitlement on Cisco IOS XR Software* module in *Cisco IOS XR System Management Configuration Guide for the Cisco XR 12000 Series Router*.

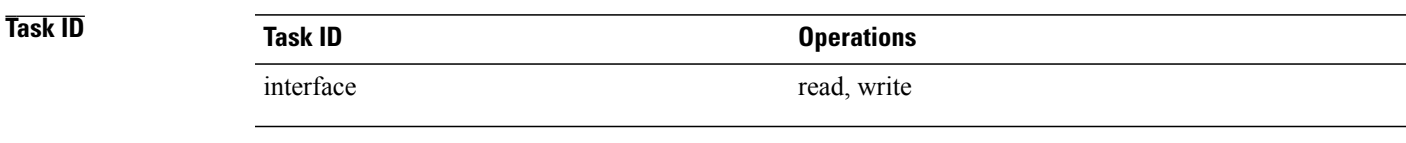

**Examples** The following example shows how to configure a SIP to operate at 10 Gbps:

RP/0/0/CPU0:router# **configure** RP/0/0/CPU0:router(config)# **hw-module linecard throughput location 0/6/CPU0 10g**

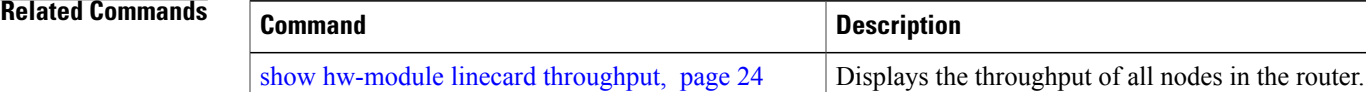

## <span id="page-7-0"></span>**license add**

To add a license to a secure domain router (SDR) license pool, use the **license add**command in administration EXEC mode.

**license add [tar]** *license-name* [**sdr** *sdr-name*]

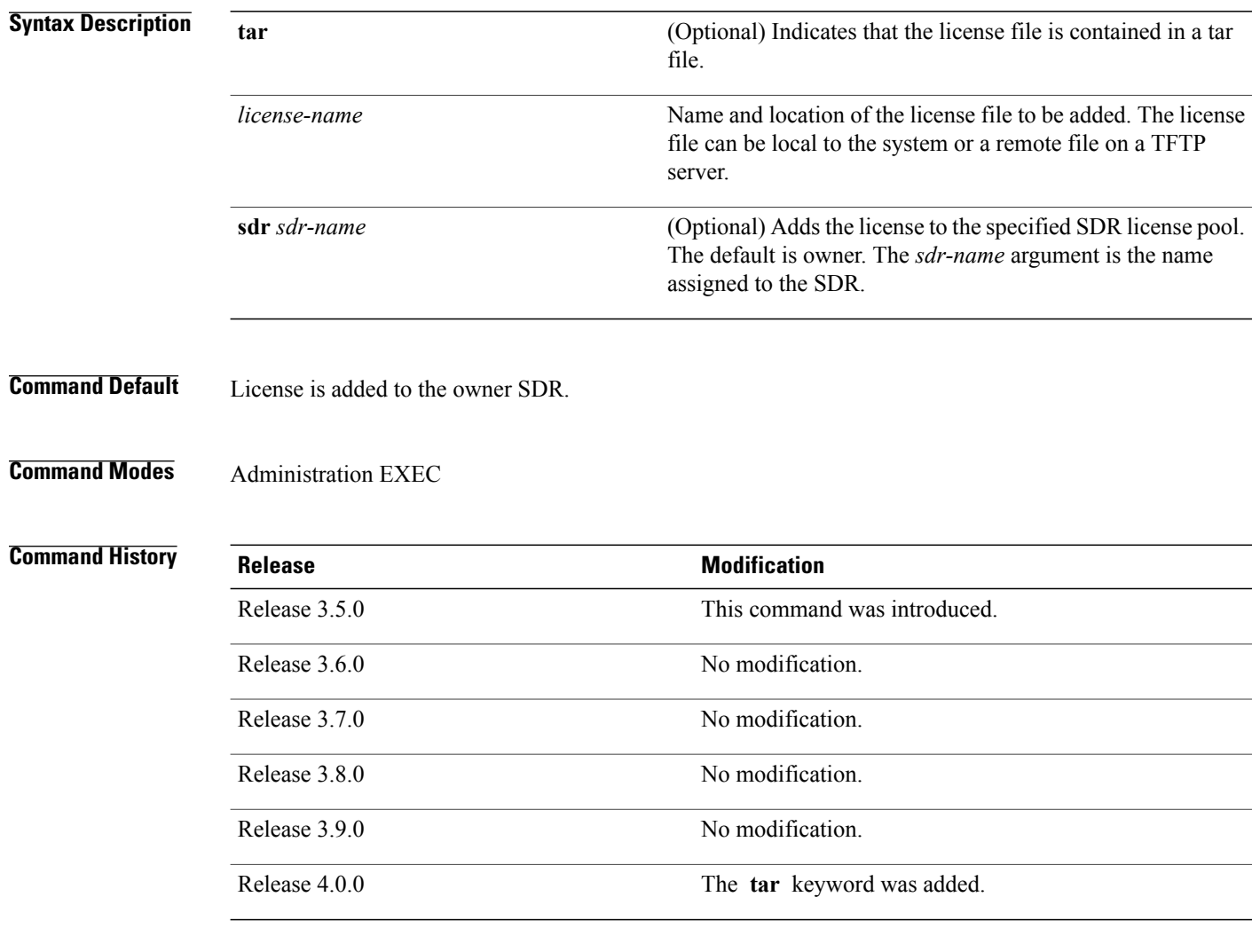

**Usage Guidelines** To use this command, you must be in a user group associated with a task group that includes the proper task IDs. If you suspect user group assignment is preventing you from using a command, contact your AAA administrator for assistance.

> Use the **license add** command to add a license to an SDR license pool. The license file can be local to the system or a remote file on a TFTP server. The license file is stored in persistent storage on the router.

To acquire a license file, you must provide a manufacturing supplied product authorization key (PAK) and the license unique device identifier (UDI) of the chassis to the license registration tool at: [https://tools.cisco.com/](https://tools.cisco.com/SWIFT/Licensing/RegistrationServlet) [SWIFT/Licensing/RegistrationServlet](https://tools.cisco.com/SWIFT/Licensing/RegistrationServlet). To obtain the UDI of your chassis, use the **show licenseudi** command.

By default, there is one license pool available. You can create specific license pools using the **license pool create** command. If a license is available for a specific SDR license pool, it cannot be used in another SDR, unless it is moved from one SDR license pool to another. Use the **license move** command.

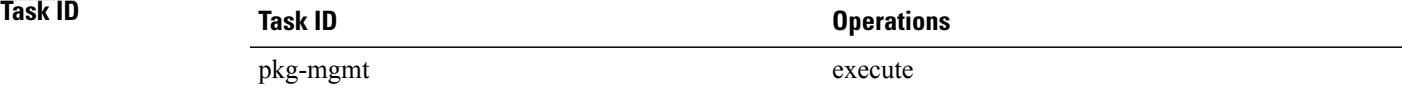

**Examples** The following example shows how to add a software license ito the owner SDR:

RP/0/0/CPU0:router# **admin** RP/0/0/CPU0:router(admin)# **license add disk1:/P1-LIC-8\_TBA09370035\_20070207195224661.lic**

License command "license add disk1:/P1-LIC-8\_TBA09370035\_20070207195224661.lic sdr Owner" completed successfully.

### **Related Commands**

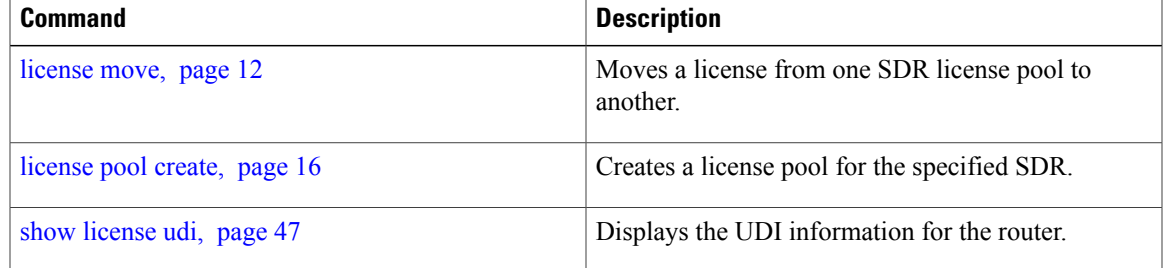

# <span id="page-9-0"></span>**license backup**

To back up all licenses contained on the persistent storage of the router, use the **license backup** command in administration EXEC mode.

**license backup** *backup-file*

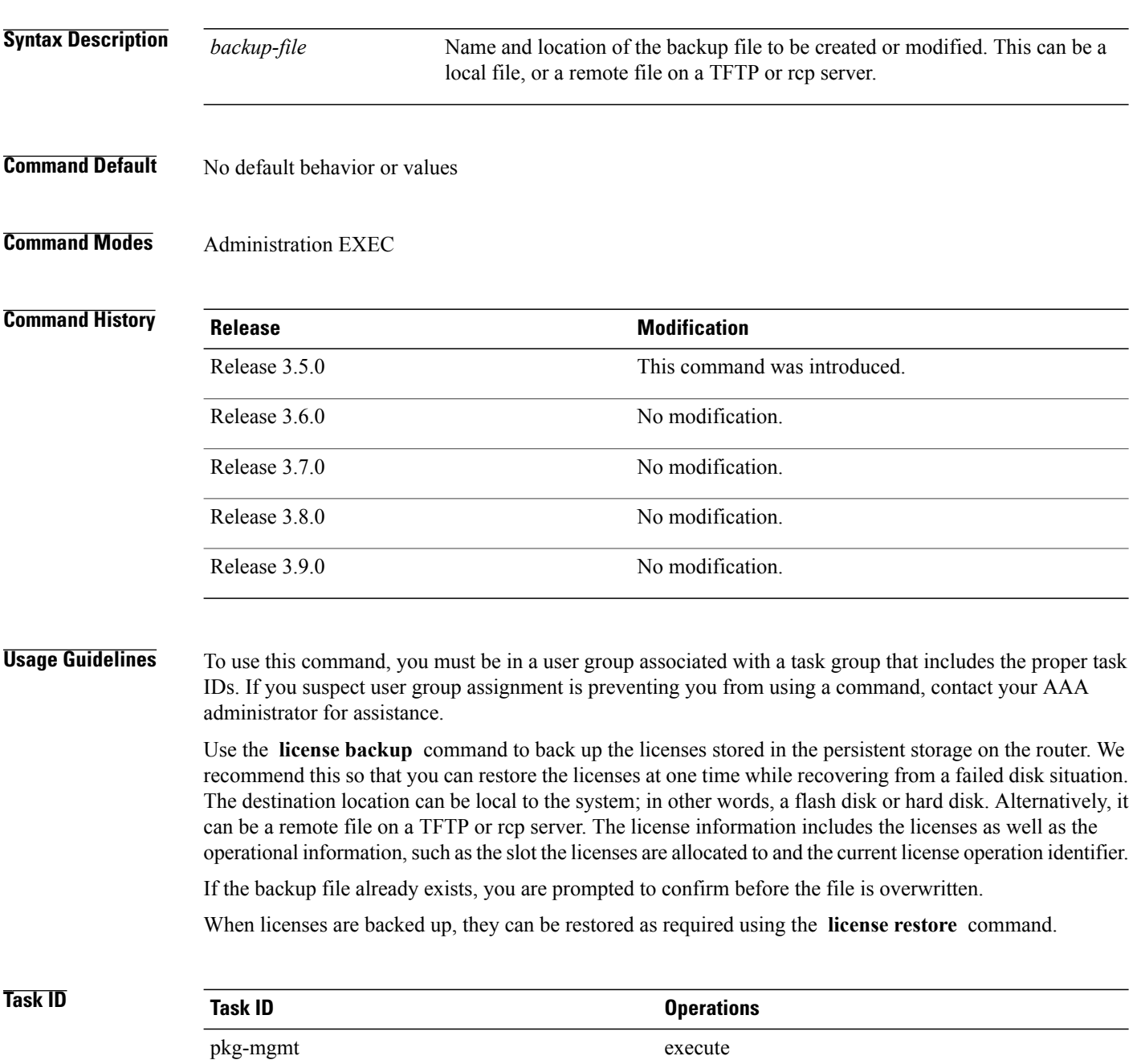

**Examples** The following example shows how to back up the licenses on a router:

```
RP/0/0/CPU0:router# admin
```
RP/0/0/CPU0:router(admin)# **license backup disk1:/license\_back**

License command "license backup disk1:/license\_back" completed successfully.

### **Related Commands**

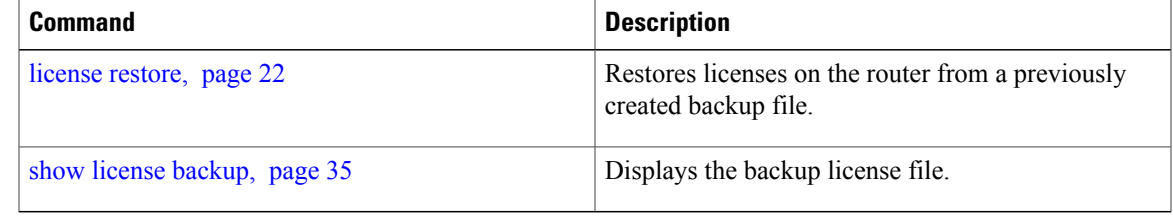

## <span id="page-11-0"></span>**license move**

To move a license from one secure domain router (SDR) license pool to another, use the **license move** command in administration EXEC mode.

**license move** *feature-id* {**all**| *count*} **sdr** *source-sdr-name* **sdr** *dest-sdr-name*[**evaluation| permanent**]

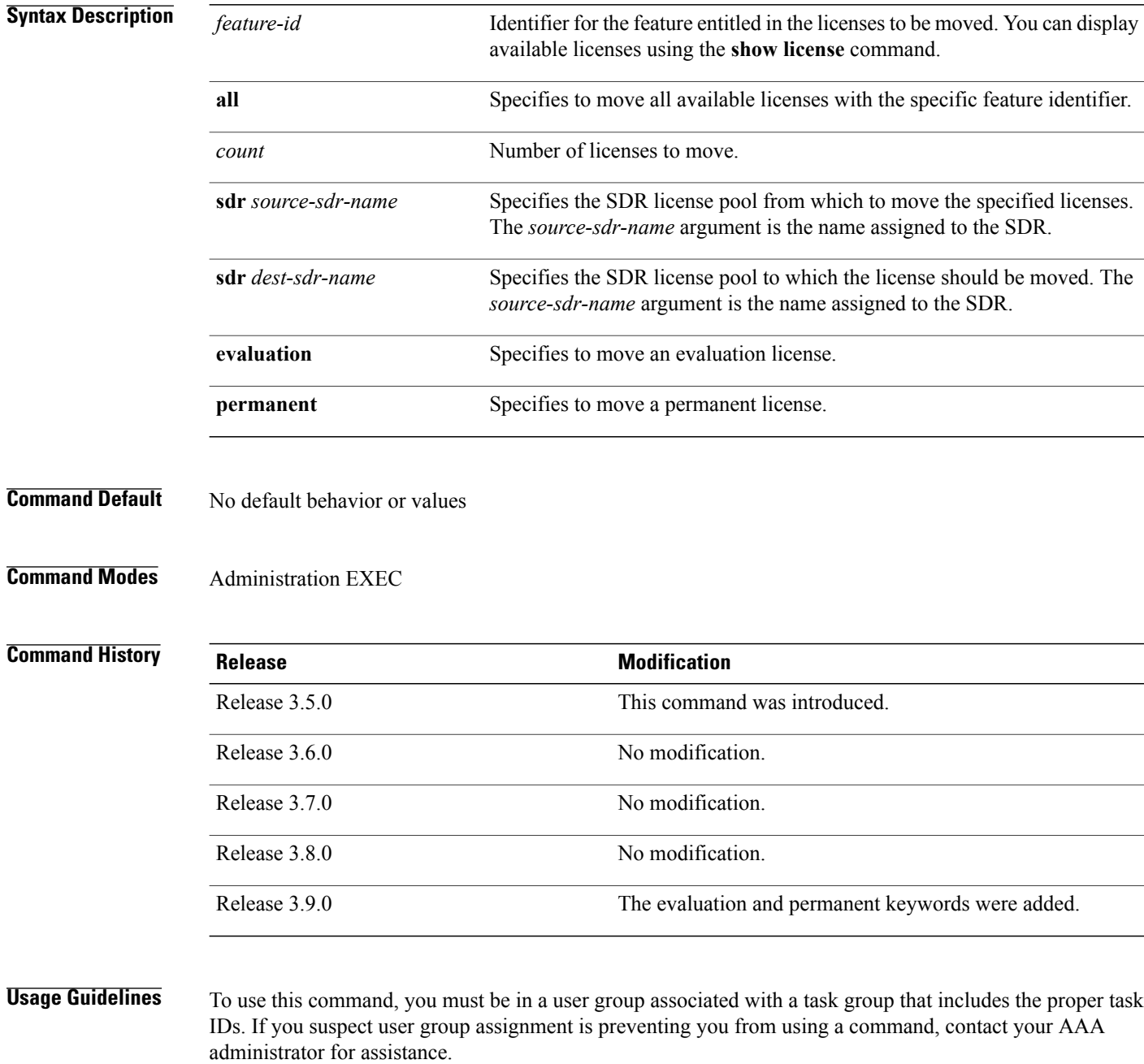

By default, there is only one license pool available. If you have created multiple license pools, you can use the **license move** command to move the license to a different SDR license pool.

The **license move** command is used only to move licenses between SDR license pools on the same router. To move licenses between routers, you must first remove the license from the original router using the **license remove** command, and then add it to the new router using the **license add** command. To move licenses between routers, you also need to generate a new license key on Cisco.com. The license registration tool is located at [https://tools.cisco.com/SWIFT/Licensing/RegistrationServlet.](https://tools.cisco.com/SWIFT/Licensing/RegistrationServlet)

Licenses can be moved only if they are in the available state. In other words, you have to clear the feature configuration before a license can be released back to the appropriate license pool.

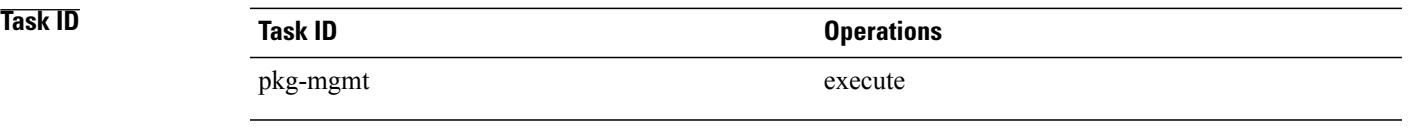

**Examples** The following example shows how to move a license from one license pool to another:

RP/0/0/CPU0:router# **admin** RP/0/0/CPU0:router(admin)# **license move 12000-SIP-601 sdr owner sdr mysdr**

### **Related Commands**

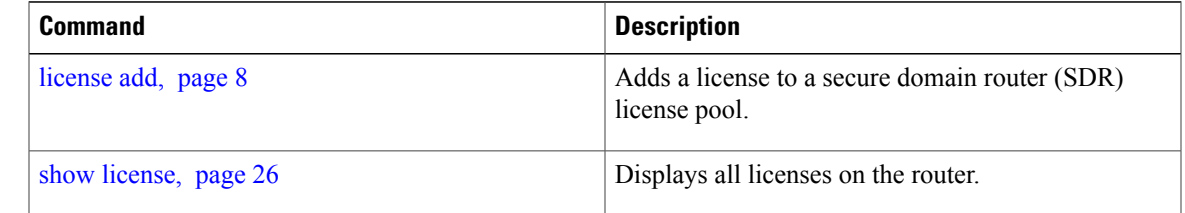

## <span id="page-13-0"></span>**license move slot**

To move a license from one slot to another, use the **license move slot** command in EXEC or administration EXEC mode.

**license move** *feature-id* **slot** [ *count* ] **from** {*node-id***| allocated**} **to** {*node-id***| available**}[**evaluation| permanent**]

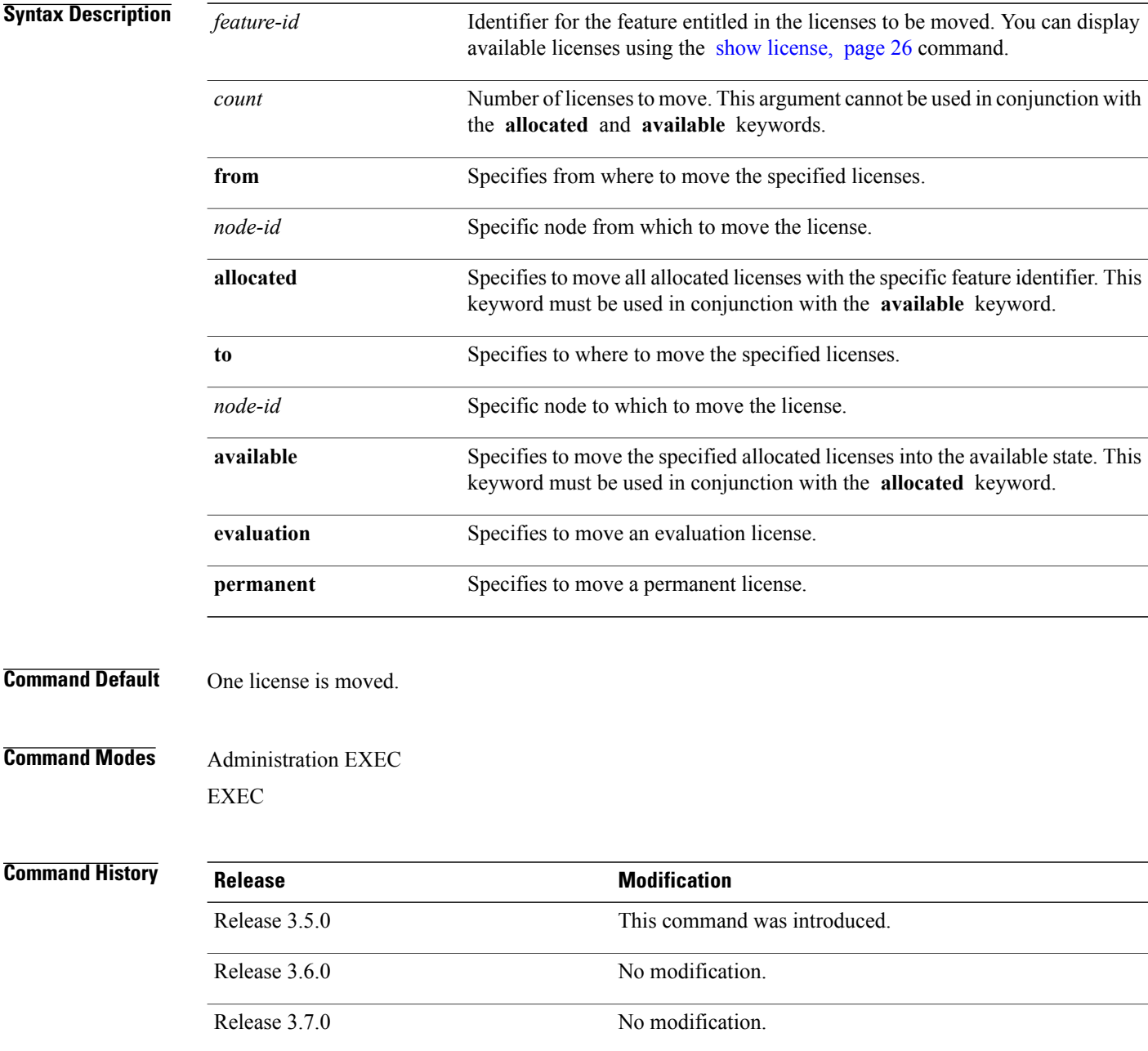

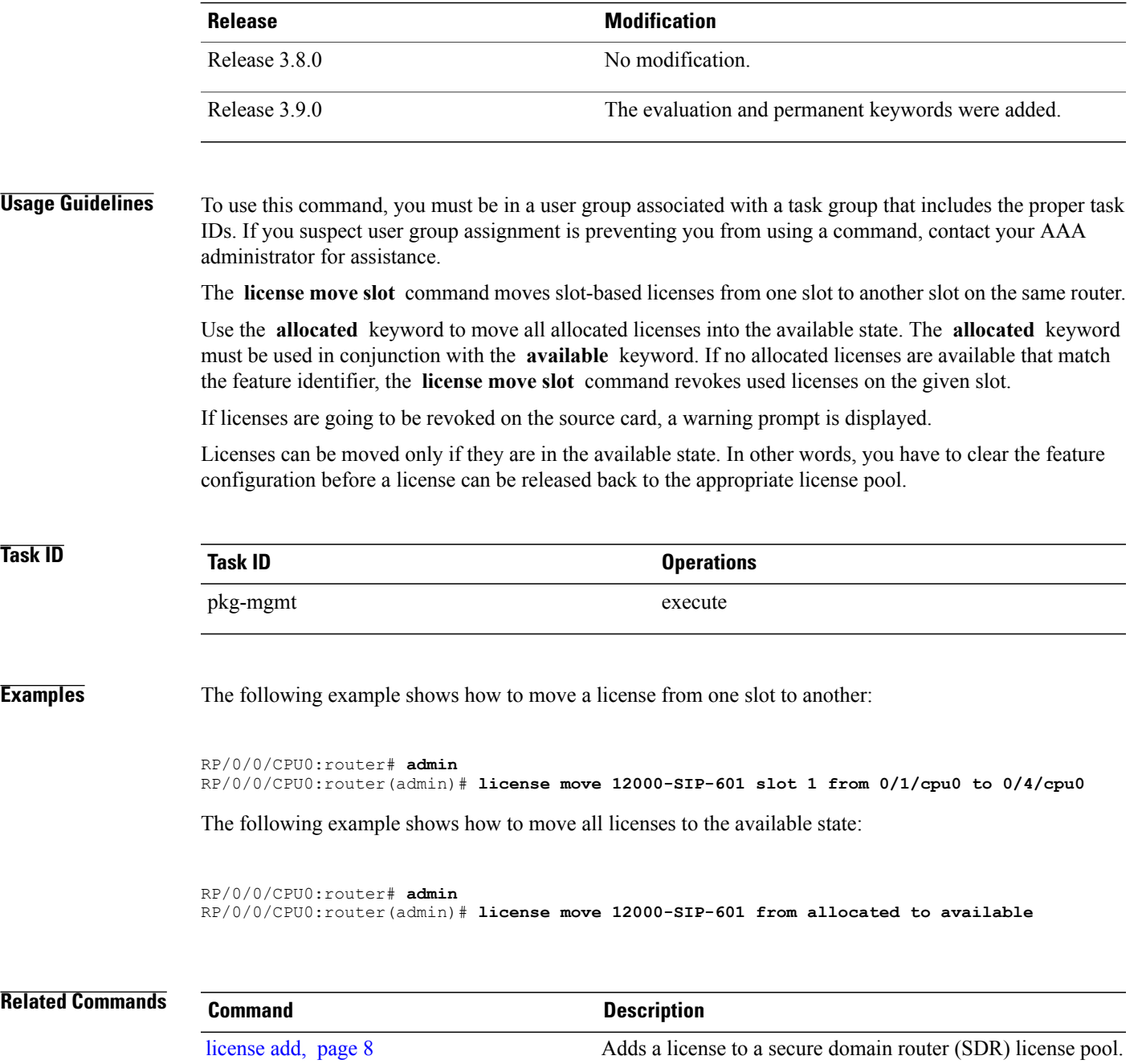

show [license,](#page-25-0) page 26 Displays all license information.

# <span id="page-15-0"></span>**license pool create**

To create a new SDR license pool, use the **license pool create** command in administration EXEC mode.

**license pool create sdr** *sdr-name*

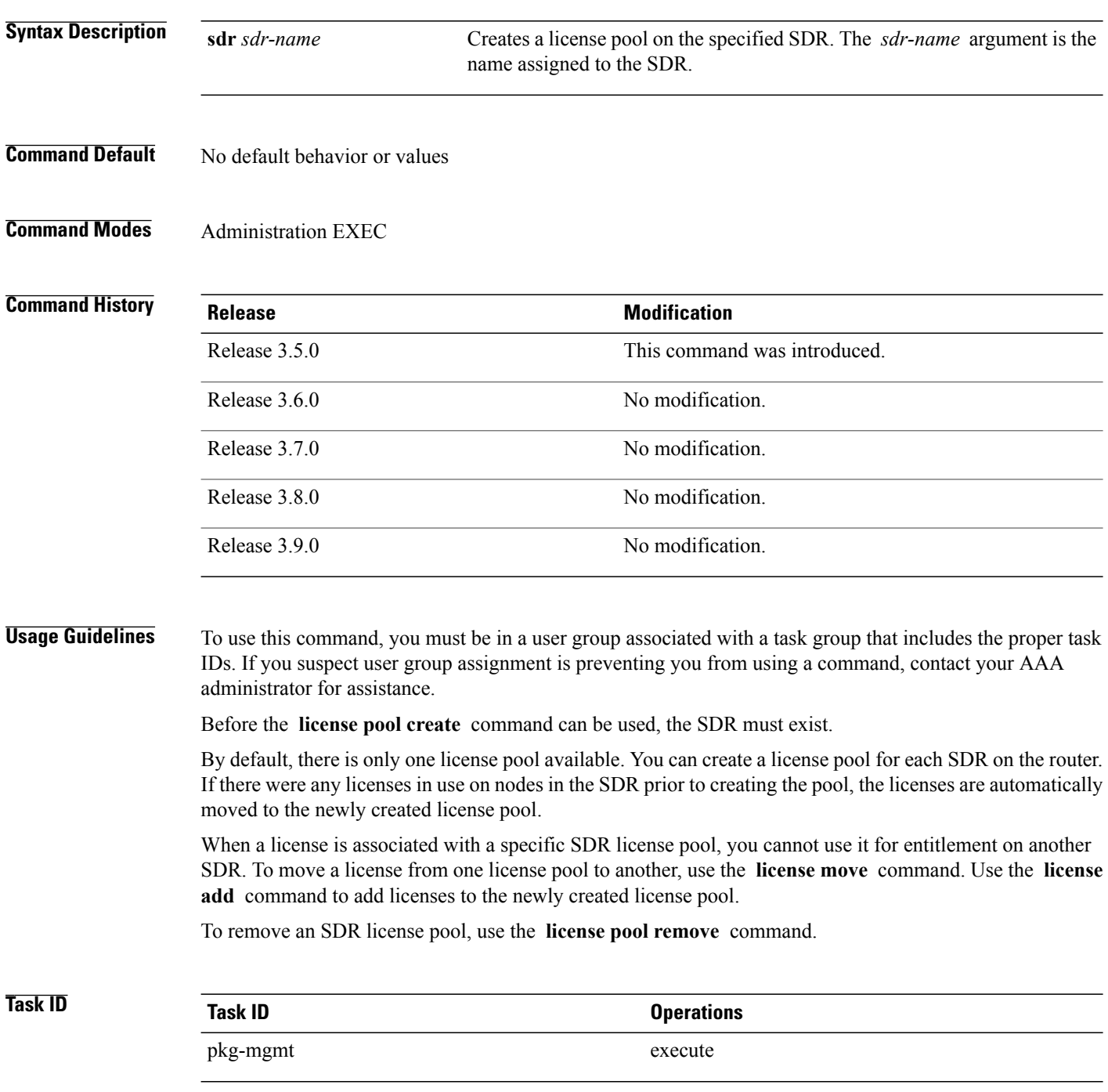

**Examples** The following example shows how to create a new license pool for an SDR:

```
RP/0/0/CPU0:router# admin
RP/0/0/CPU0:router(admin)# license pool create sdr mysdr
```
License command "license pool create mysdr" completed successfully.

### **Related Commands**

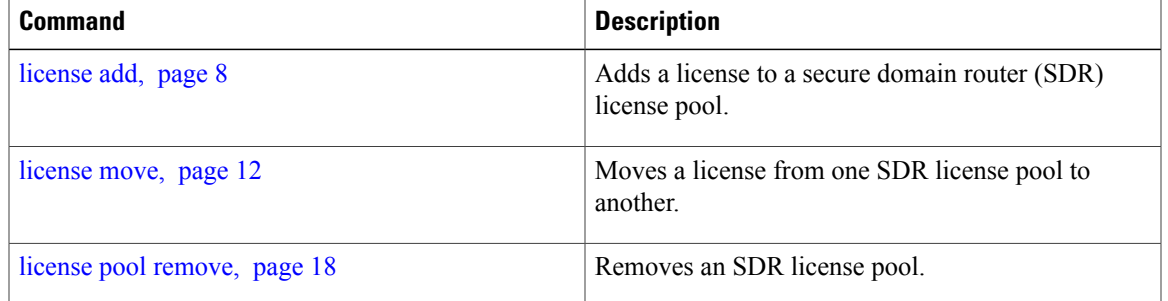

## <span id="page-17-0"></span>**license pool remove**

To remove a secure domain router (SDR) license pool, use the **licensepool remove** command in administration EXEC mode.

**license pool remove sdr** *sdr-name*

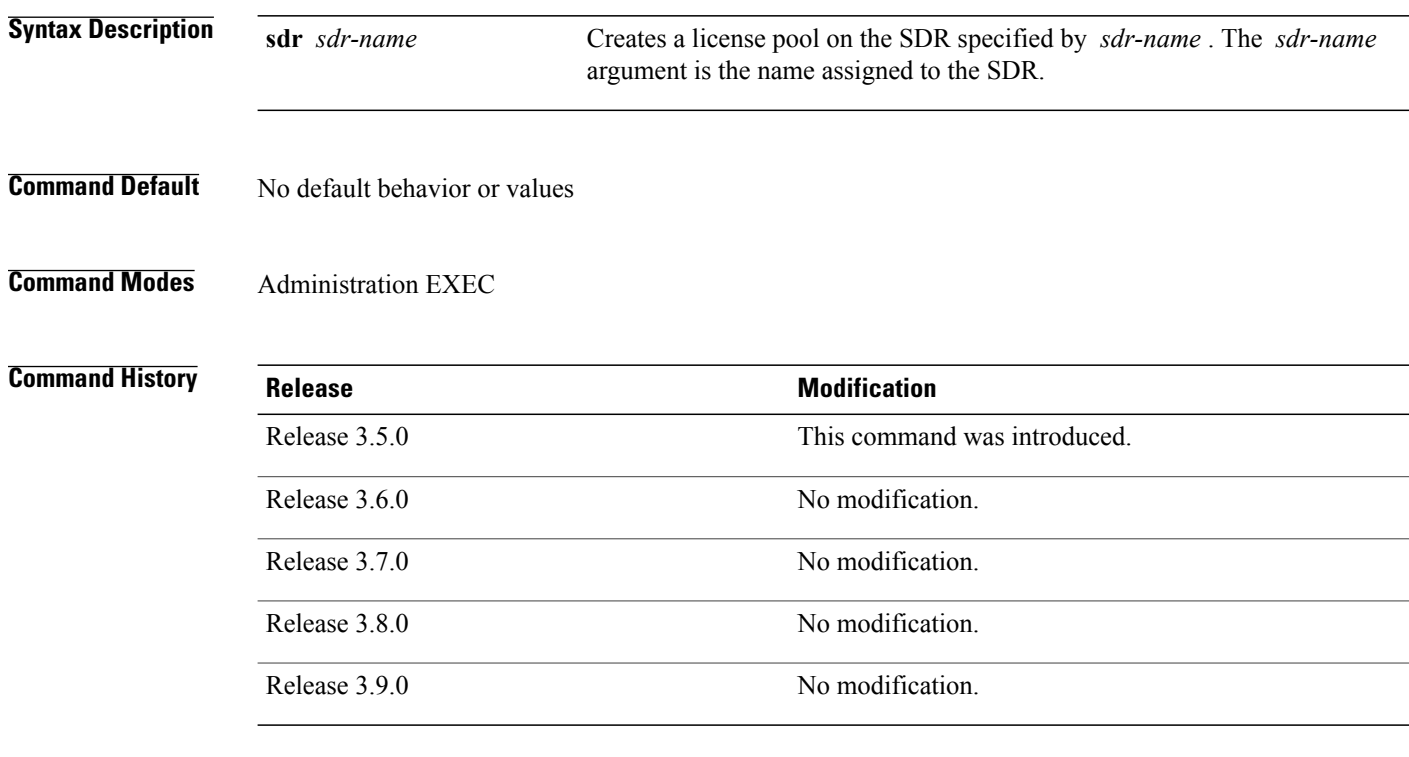

**Usage Guidelines** To use this command, you must be in a user group associated with a task group that includes the proper task IDs. If you suspect user group assignment is preventing you from using a command, contact your AAA administrator for assistance.

> By default, there is only one license pool available. If you have created multiple license pools, you can use the **license pool remove** command to remove them as desired. You cannot remove the default license pool in the owner SDR.

> If you remove a license pool that contains licenses, the licenses are automatically returned to the owner SDR license pool.

### **Task ID Task ID Operations**

pkg-mgmt execute

### **Examples** The following example shows how to remove an SDR license pool:

RP/0/0/CPU0:router# **admin**

RP/0/0/CPU0:router(admin)# **license pool remove sdr mysdr**

License command "license pool remove sdr mysdr" completed successfully.

### **Related Commands**

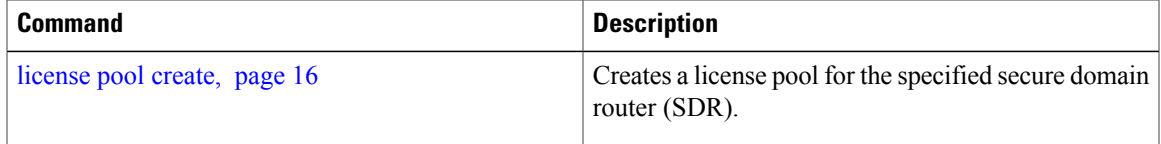

### <span id="page-19-0"></span>**license remove**

To remove a license permanently from a router, use the **license remove** command in administration EXEC mode.

**license remove** *feature-id* {**id**| **ticket** *permission-ticketrehost-ticket*} [**sdr** *sdr-name*] {**evaluation|permanent**}

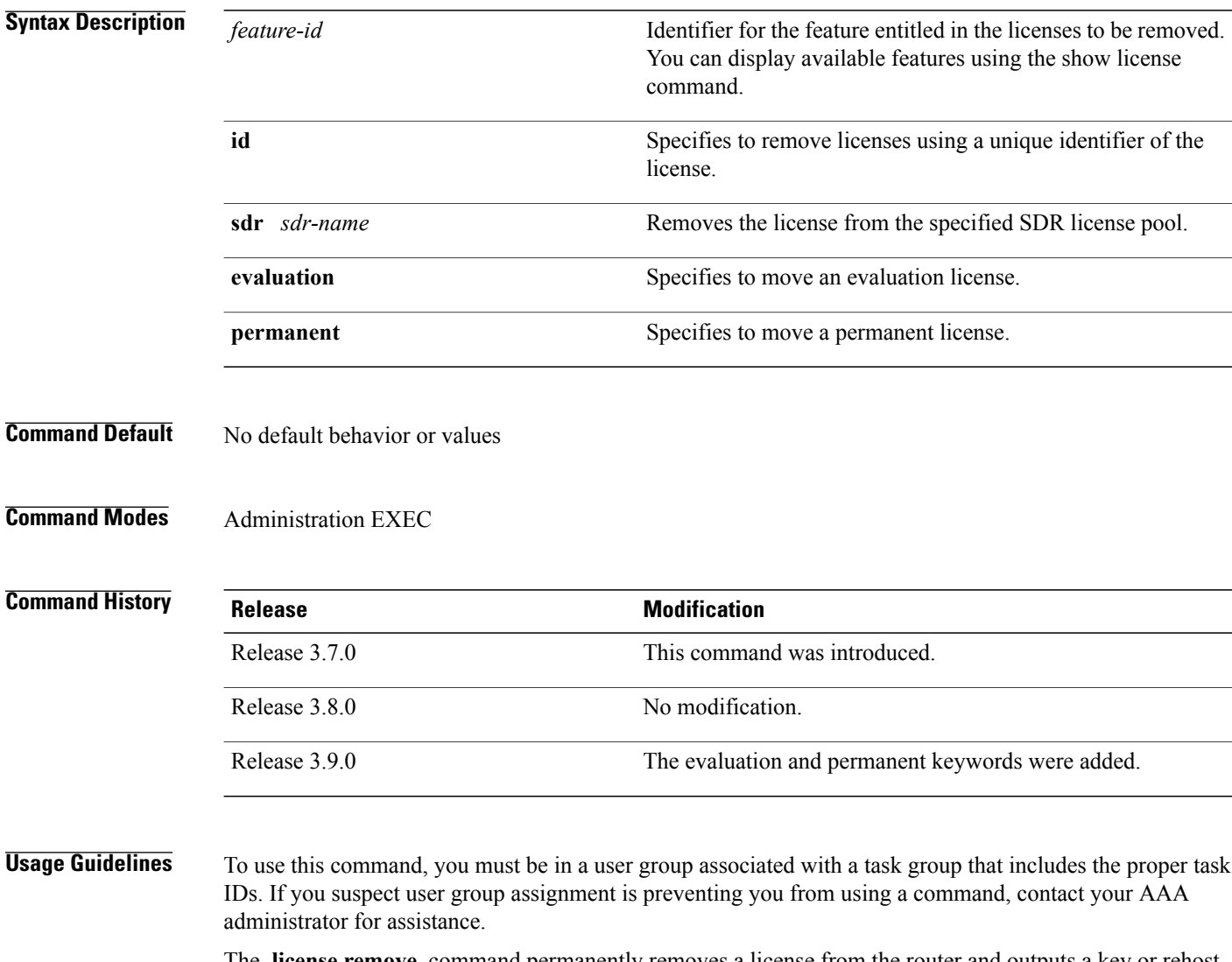

The **license remove** command permanently removes a license from the router and outputs a key or rehost ticket that can be used to prove that the license has been removed. This command accepts a permission ticket, obtained from CCO, that includes the UDI, feature ID and count of licenses to remove. Refer to the license registration tool on CCO for more information: <https://tools.cisco.com/SWIFT/Licensing/RegistrationServlet>.

If you use a permission ticket that was previously used, the same rehost ticket is created, but no licenses are removed.

Licenses can be removed only if they are in the available state. In other words, you have to clear the feature configuration before that the license can be released back to the appropriate license pool.

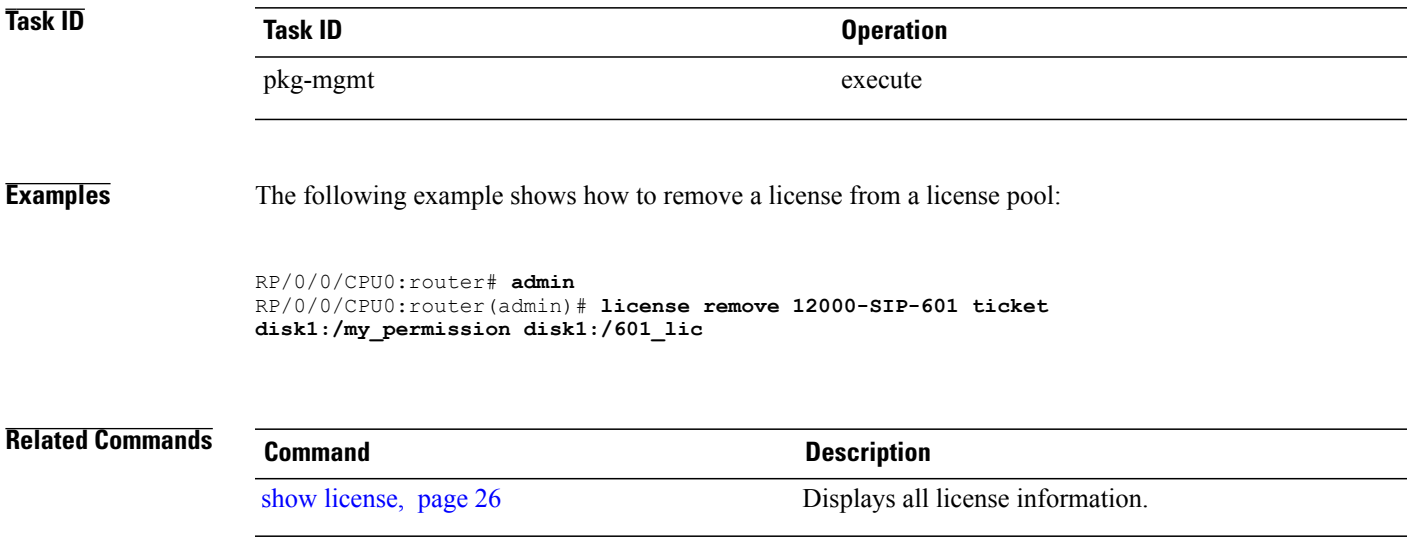

### <span id="page-21-0"></span>**license restore**

To restore the licenses on a router using an earlier backup copy, use the **license restore** command in administration EXEC mode.

**license restore** *backup-file*

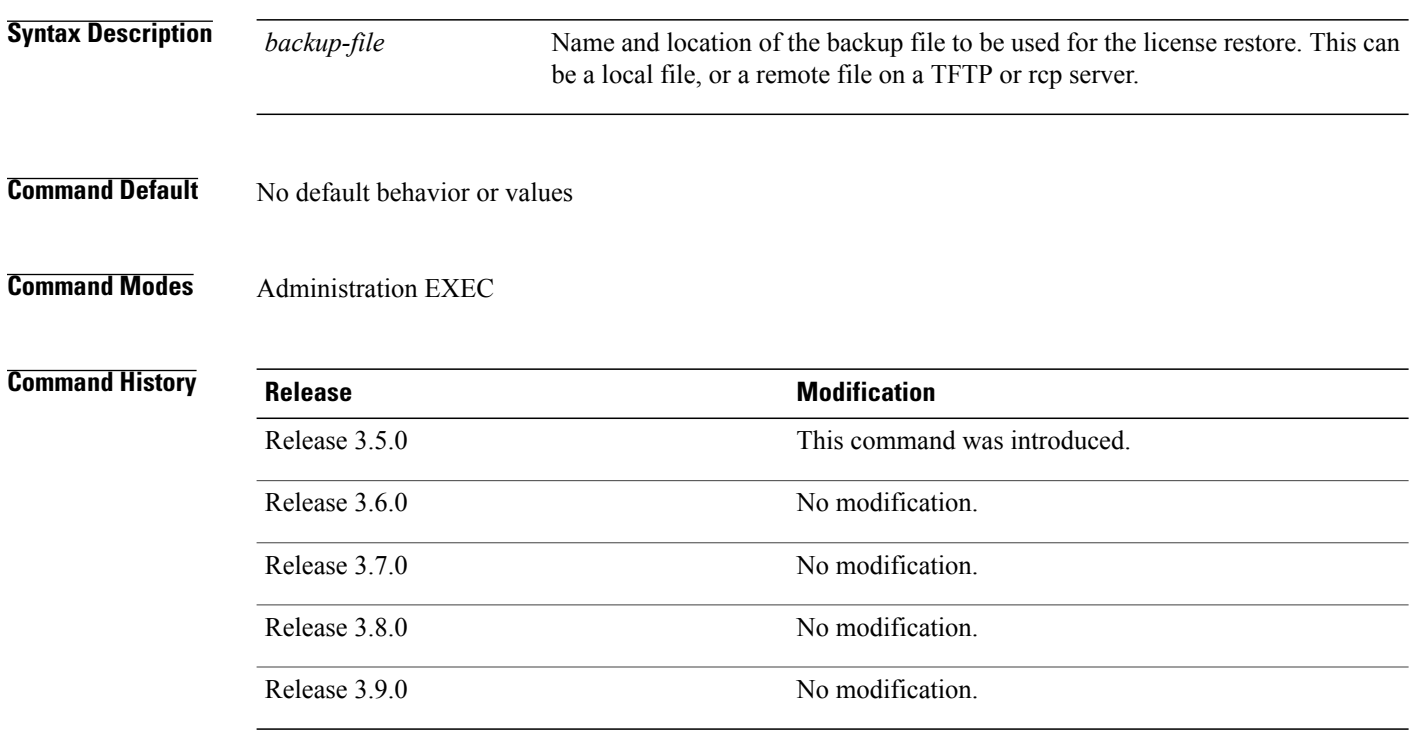

**Usage Guidelines** To use this command, you must be in a user group associated with a task group that includes the proper task IDs. If you suspect user group assignment is preventing you from using a command, contact your AAA administrator for assistance.

> The **license restore** command restoresthe licenses on the router using an earlier backup copy that was created using the **license backup** command. The source location can be local to the system, in other words, a flash disk or hard disk. Alternatively, it can be a remote file on a TFTP or rcp server.

Before the licenses are restored, the license manager verifies the following:

- The backup format is valid.
- The licenses are issued for the chassis where the CLI is being run.
- The license operation identifier in the backup file matches the one on the router EEPROM.

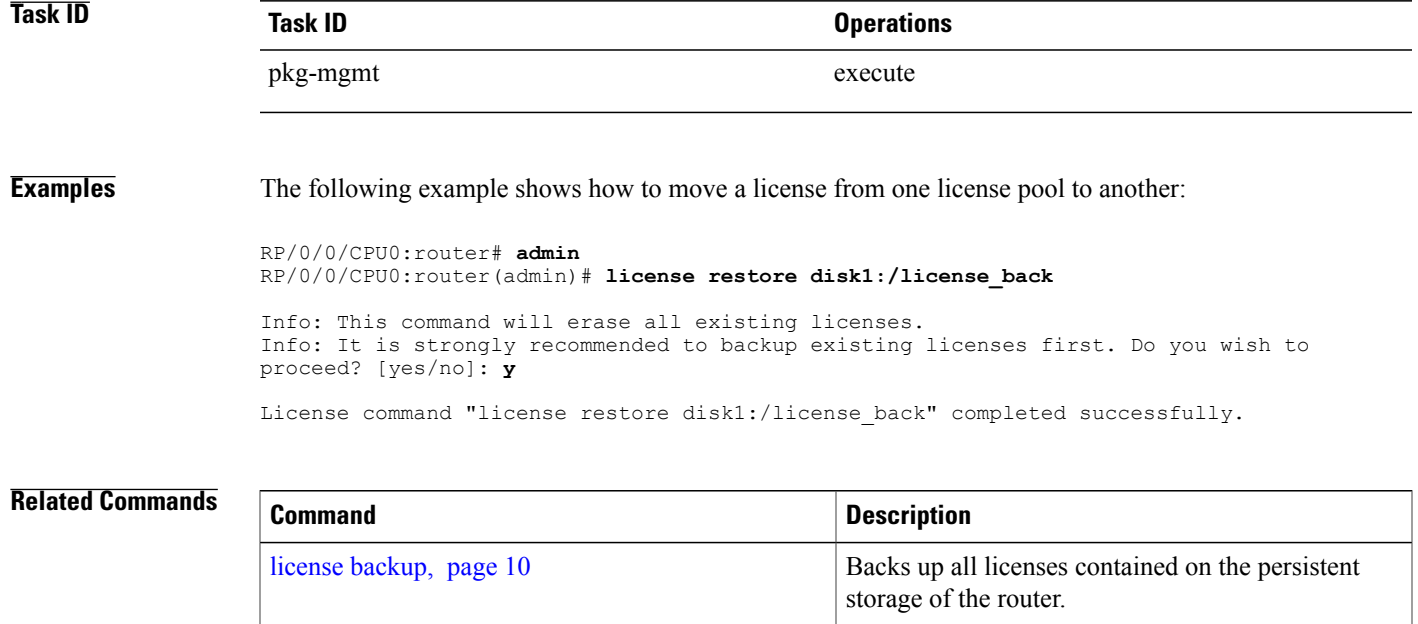

# <span id="page-23-0"></span>**show hw-module linecard throughput**

To display the throughput of SPA interface processors (SIPs) in the Cisco XR 12000 Series Router, use the **show hw-module linecard throughput** command in EXEC mode.

**show hw-module linecard throughput** [**location** *node-id*]

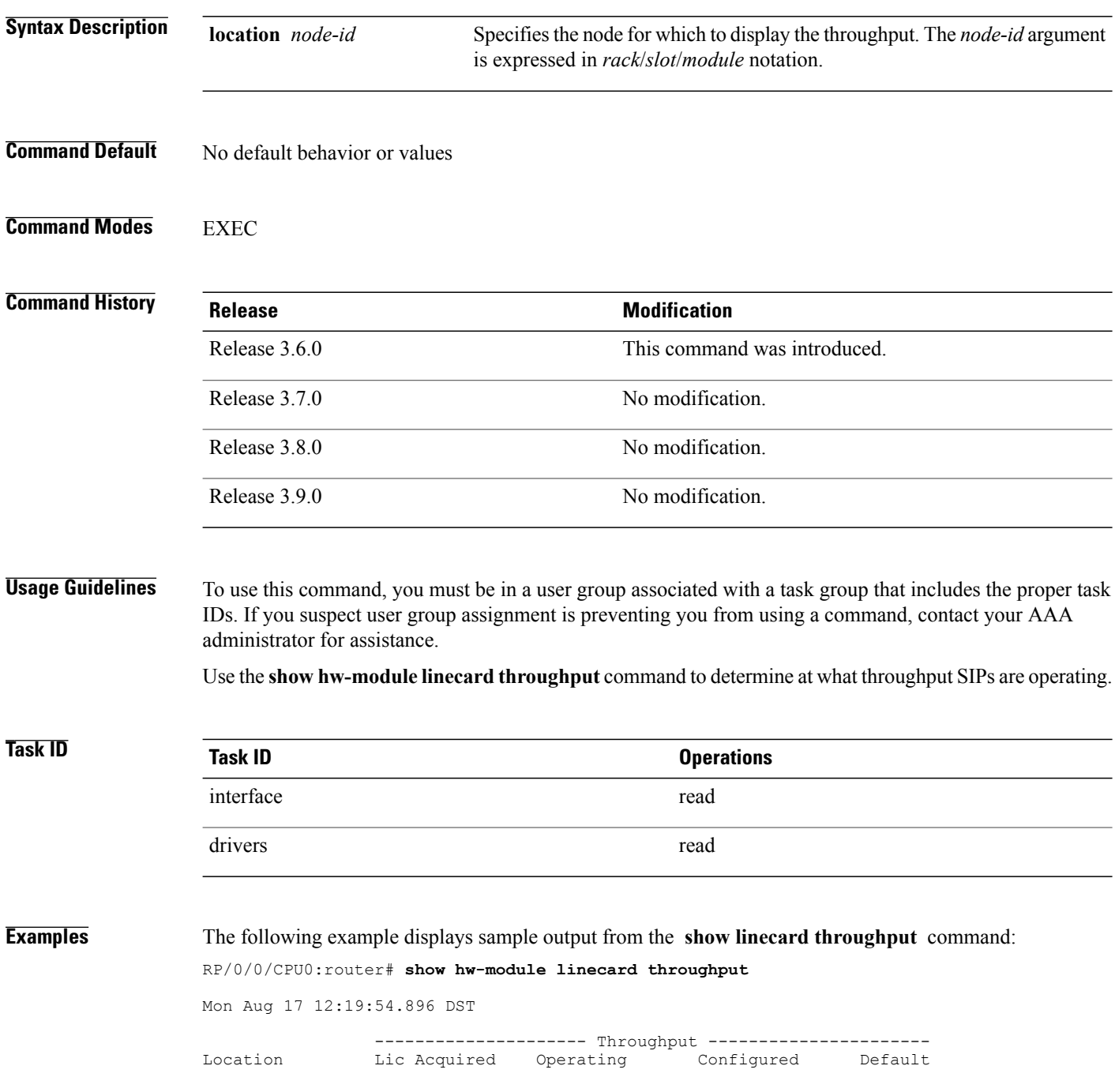

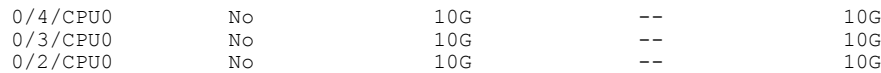

### **Table 1: show hw-module linecard throughput Field Descriptions**

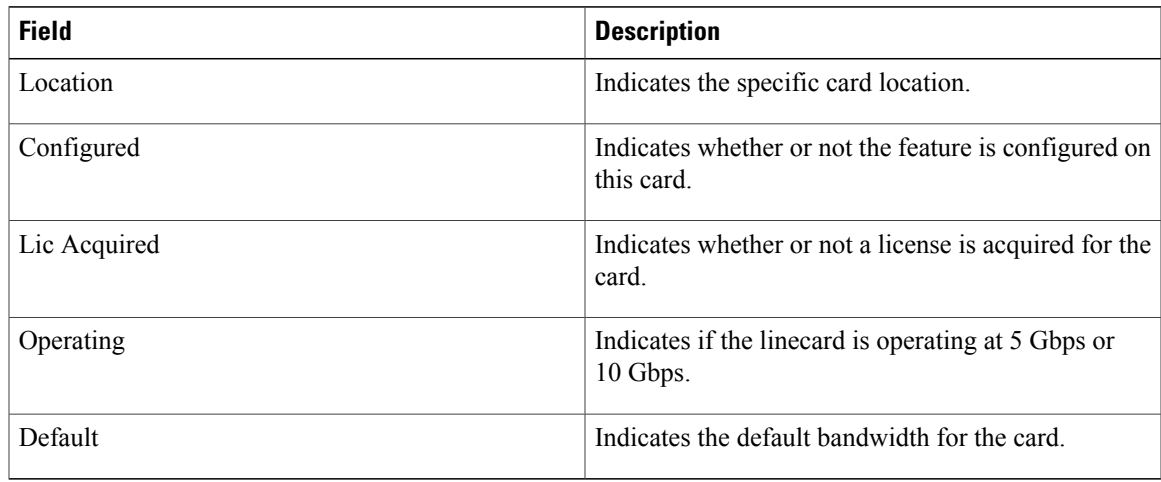

### **Related Commands**

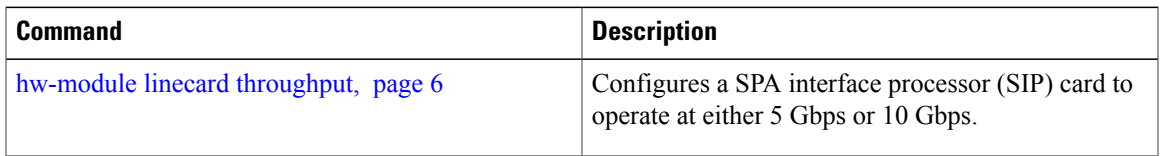

## <span id="page-25-0"></span>**show license**

To display all license information, use the **show license** command in EXEC or administration EXEC mode.

**show license** [*feature-id*| **location** *node-id*| **sdr** *sdr-name*]

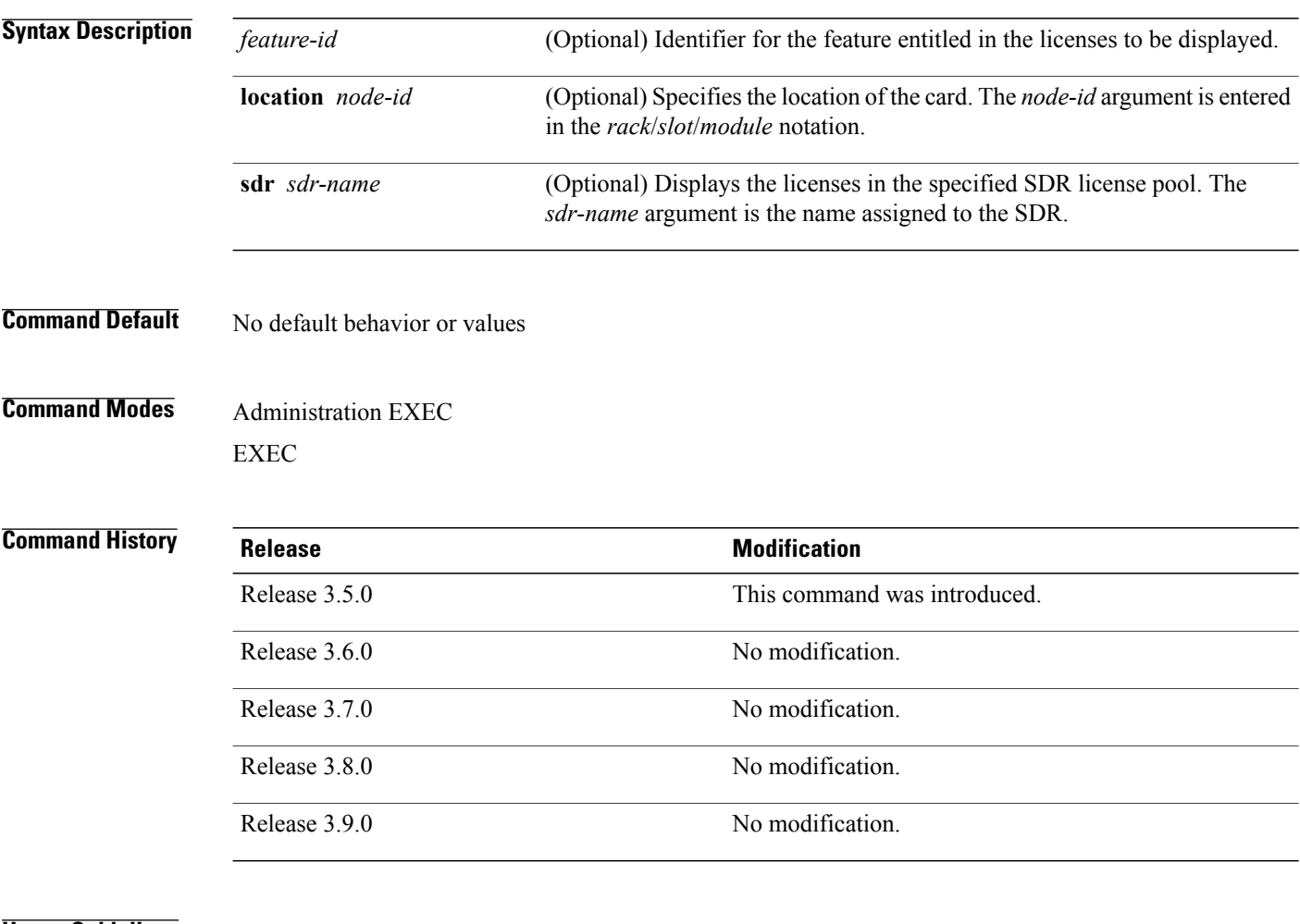

**Usage Guidelines** To use this command, you must be in a user group associated with a task group that includes the proper task IDs. If you suspect user group assignment is preventing you from using a command, contact your AAA administrator for assistance.

> The **show license** command displays all license information. Alternatively, you can display license information for a specific feature identifier, slot location, or SDR by using the available options.

If the feature process has supplied an opaque string while checking out the license, that string is displayed next to the feature identifier in the command output.

Active

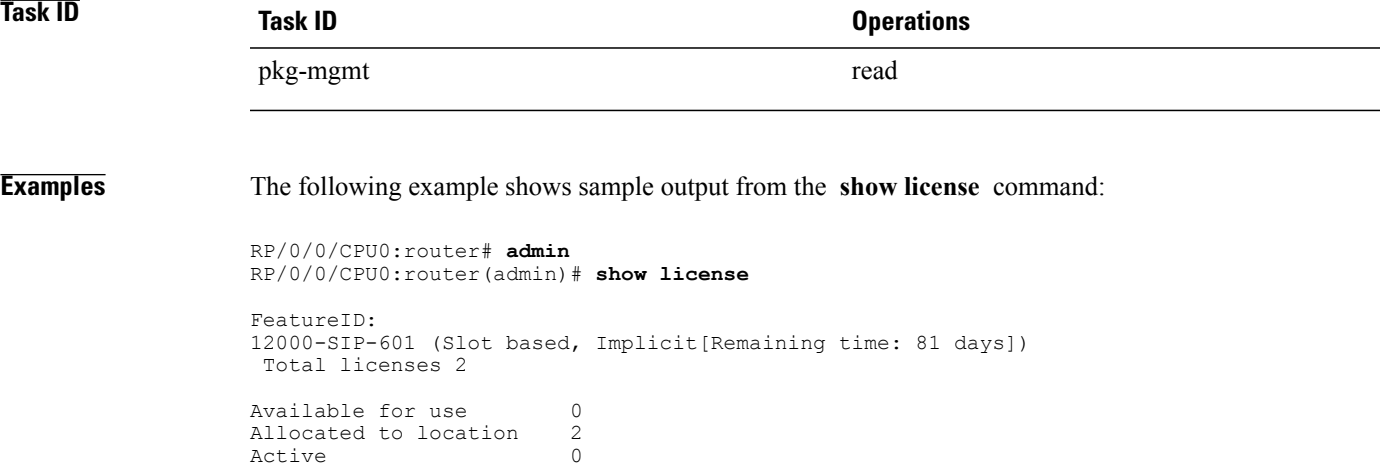

<span id="page-26-0"></span>Pool: Owner Total licenses in pool: 2 Fotal licenses in pool: 2<br>Status: Available 0 Operational: 2 Locations with licenses: (Active/Allocated) [SDR] 0/0/CPU0 (0/1) [Owner] 0/1/CPU0 (0/1) [Owner]

**Table 2: show license Field Descriptions**

| <b>Field</b>          | <b>Description</b>                                                                                                    |
|-----------------------|----------------------------------------------------------------------------------------------------|
| FeatureID             | Feature to which the licenses apply. The type of<br>license is designated as one of the following:                      |
|                       | • Permanent licenses—Enable a designated<br>feature permanently as long as the license<br>resides on the router         |
|                       | • Evaluation or metered licenses—Enable a<br>feature for a limited period of time.                                      |
|                       | • Implicit licenses—Metered licenses that are<br>included with the software image (upgrade or<br>initial installation). |
| <b>Total licenses</b> | Number of licenses on the router                                                                                        |
| Available for use     | Number of licenses that are not currently active.                                                                       |
| Allocated to location | Number of licenses allocated to a slot but not used.                                                                    |
| Active                | Number of licenses currently checked out or being<br>used by applications.                                              |
| Pool                  | License pool to which the licenses belong.                                                                              |

 $\mathbf{I}$ 

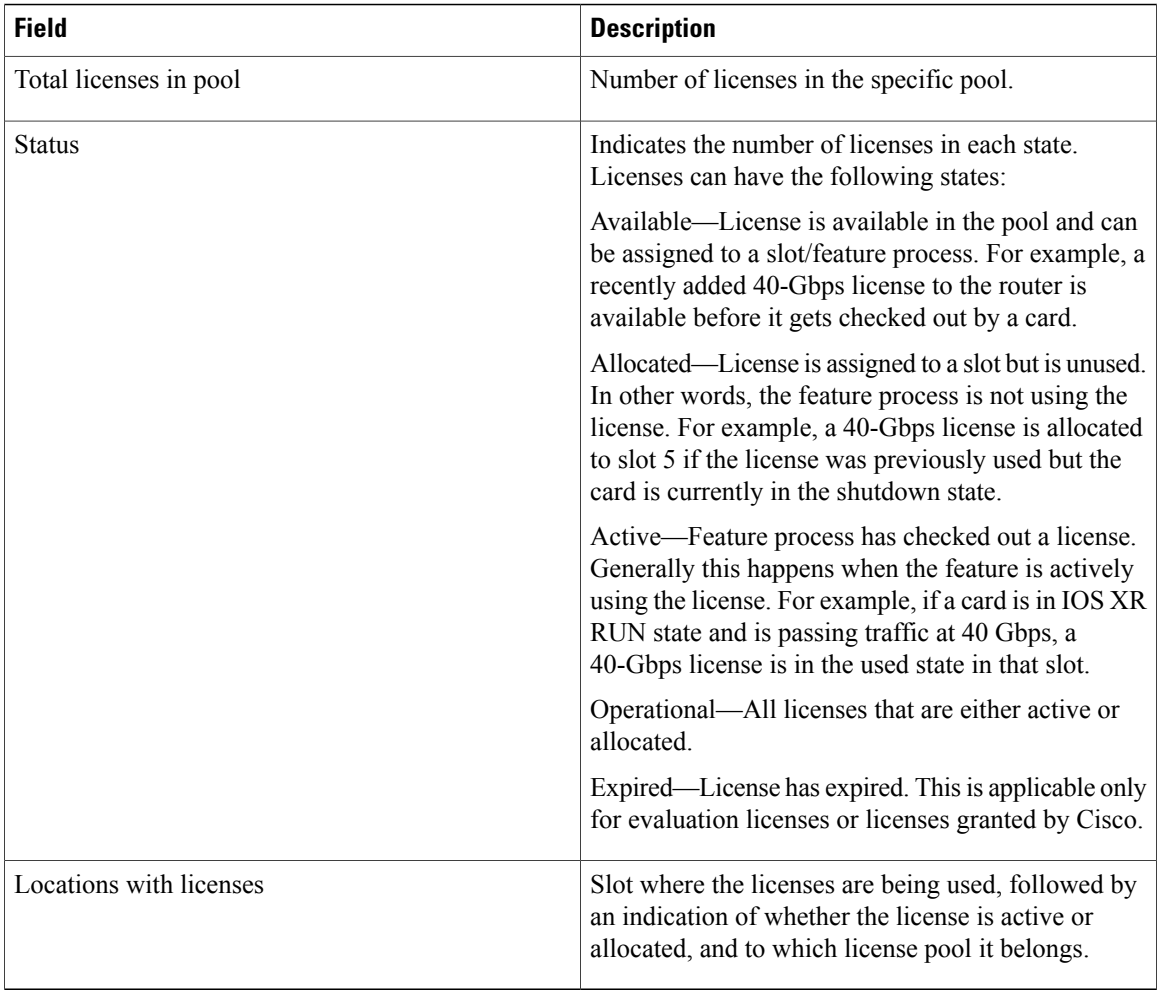

# <span id="page-28-0"></span>**show license active**

To display license information for all licenses that are currently checked out or being used by an application, use the **show license active** command in EXEC or administration EXEC mode.

**show license active** [*feature-id*| **location** *node-id*| **sdr** *sdr-name*]

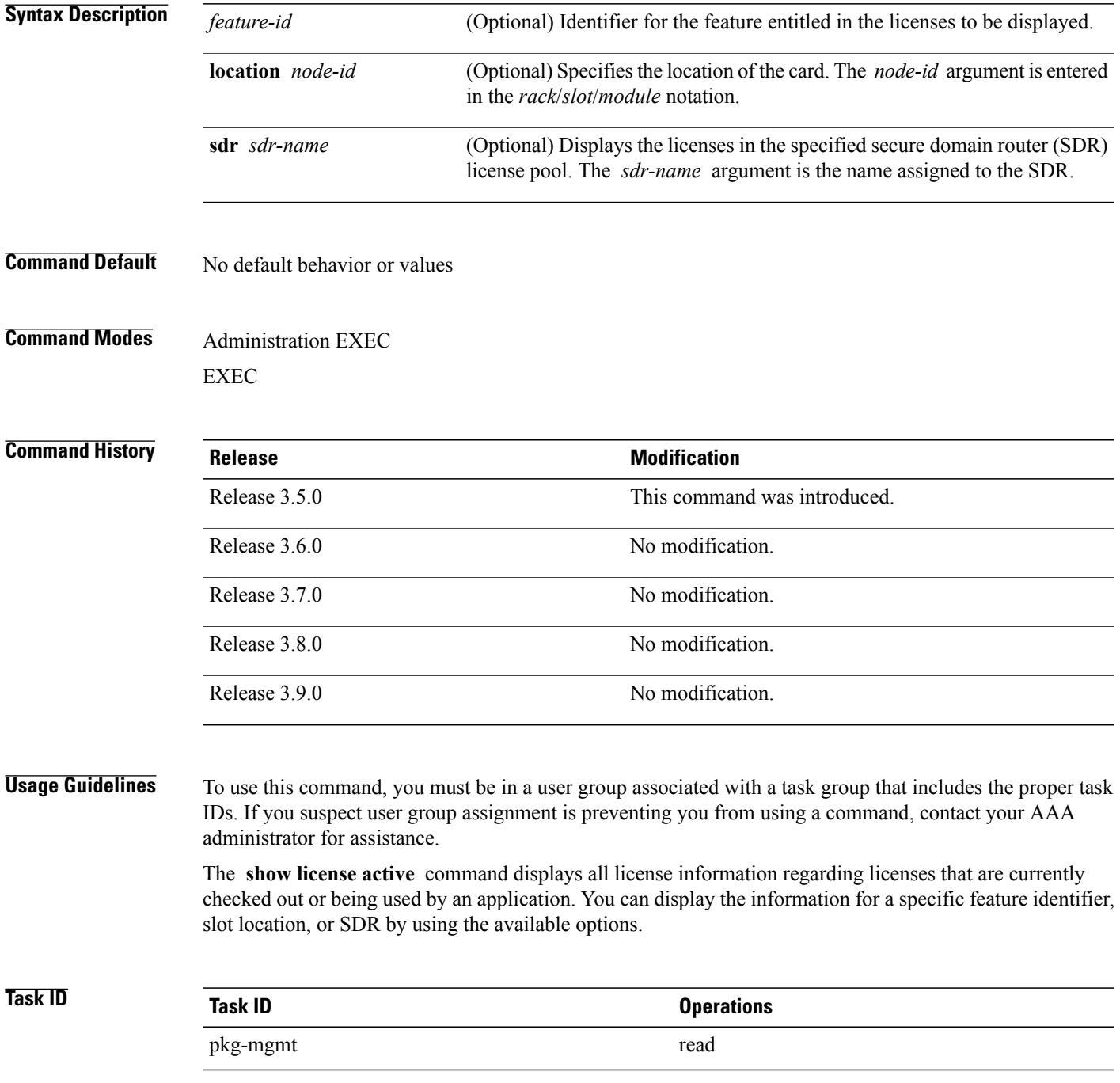

**Cisco IOS XR System Management Command Reference for the Cisco XR 12000 Series Router, Release 3.9** 

### **Examples** The following example displays sample output from the **show license active** command:

```
RP/0/0/CPU0:router# admin
RP/0/0/CPU0:router(admin)# show license active
FeatureID:
12000-SIP-601 (Slot based, Implicit[Remaining time: 90 days])
  Status: Active 2
   SDR: Owner
     Operational: 2
Location: 0/1/CPU0 1<br>0/6/CPU0 1
         0/6/CPU0
```
See Table 2: show license Field [Descriptions,](#page-26-0) page 27 for a description of the significant fields shown in the display.

# <span id="page-30-0"></span>**show license allocated**

To display license information for all licenses allocated to a slot but not used, use the **show license allocated** command in EXEC or administration EXEC mode.

**show license allocated** [*feature-id*| **location** *node-id*| **sdr** *sdr-name*]

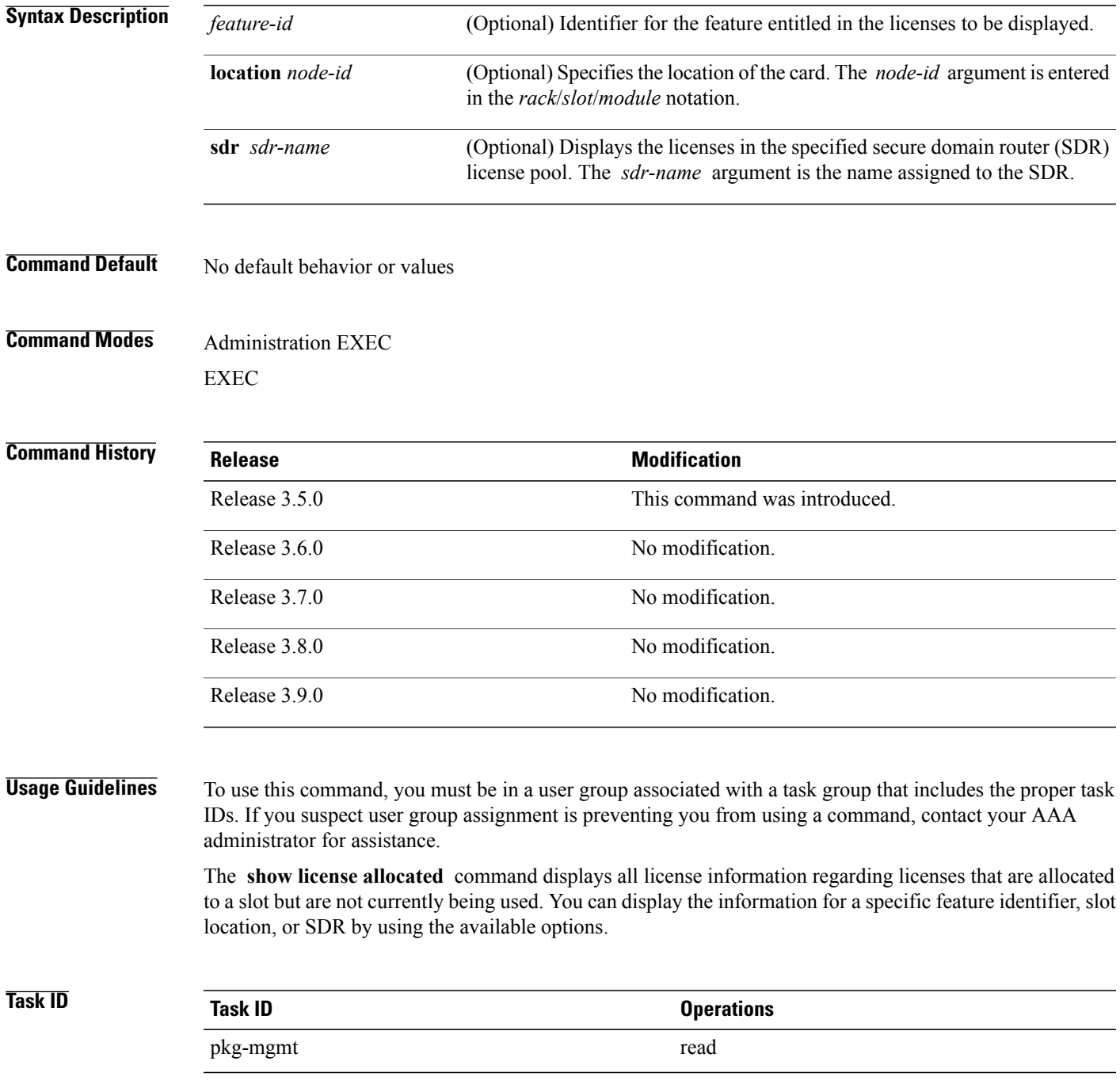

**Cisco IOS XR System Management Command Reference for the Cisco XR 12000 Series Router, Release 3.9** 

### **Examples** The following example displays sample output from the **show license allocated** command:

```
RP/0/0/CPU0:router# admin
RP/0/0/CPU0:router(admin)# show license allocated
FeatureID:
12000-SIP-601 (Slot based, Permanent)
 Status: Allocated 1
   SDR: Owner
     Status: Operational: 1
     Locations with licenses: (Active/Allocated)<br>0/1/CPU0 (0/1)
            0/1/CPU0
```
See Table 2: show license Field [Descriptions,](#page-26-0) page 27 for a description of the significant fields shown in the display.

# <span id="page-32-0"></span>**show license available**

To display all licenses that are not currently in use or allocated to specific slots, use the **show license available** command in EXEC or administration EXEC mode.

**show license available** {*feature-id*| **location** *node-id*| **sdr** *sdr-name*}

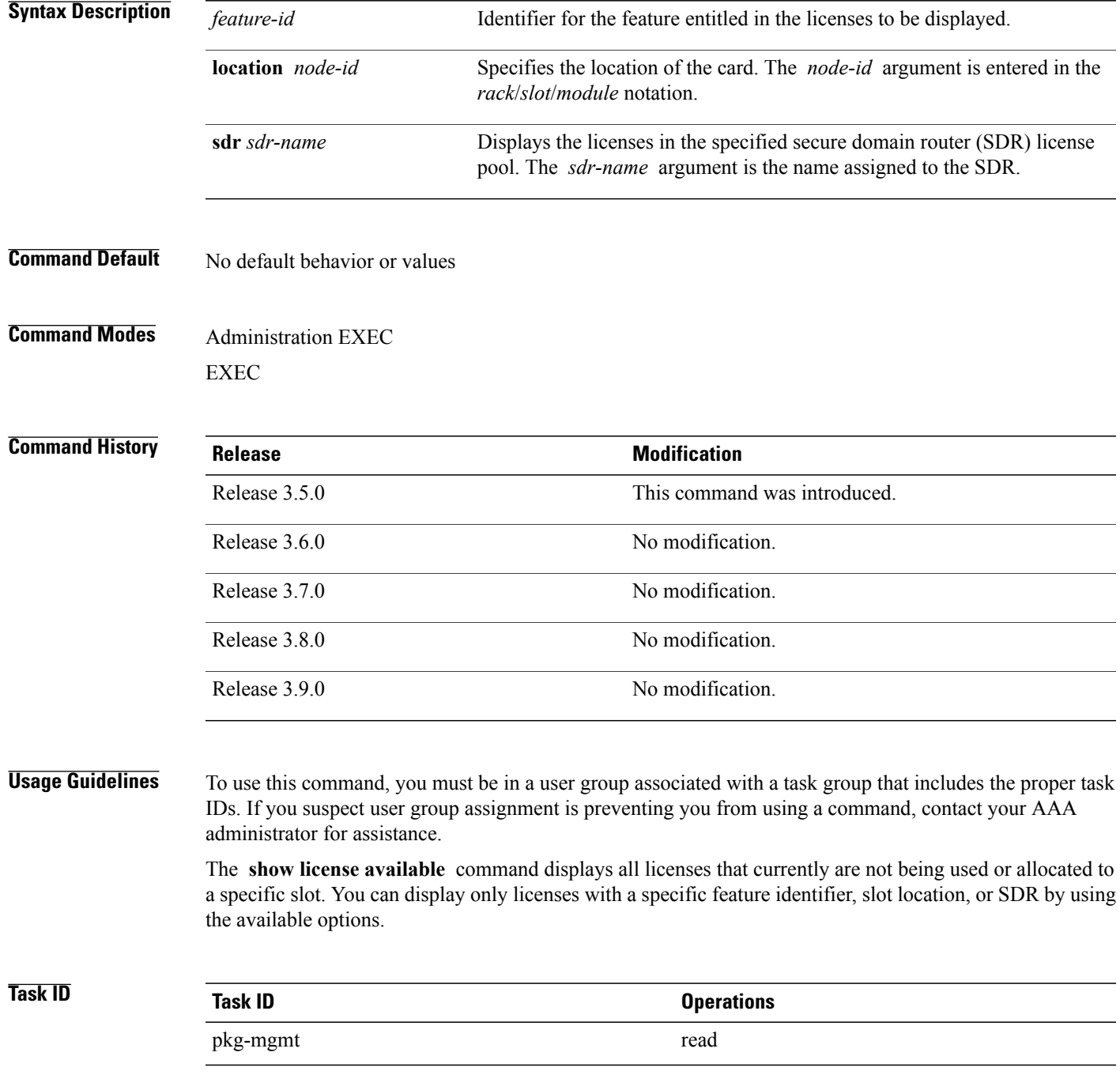

**Cisco IOS XR System Management Command Reference for the Cisco XR 12000 Series Router, Release 3.9** 

### **Examples** The following example displays sample output from the **show license available** command with only implicit licenses available:

```
RP/0/0/CPU0:router# admin
RP/0/0/CPU0:router(admin)# show license available
```
FeatureID:

```
12000-SIP-601 (Slot based, Implicit[Remaining time: 90
days]) Status: Available 0 SDR: Owner Status: Available 0 Location: 0/1/CPU0 1 0/6/CPU0 1
```
The following example displays sample output from the **show license available** command with permanent licenses installed:

```
RP/0/0/CPU0:router# admin
RP/0/0/CPU0:router(admin)# show license available
FeatureID:
12000-SIP-601 (Slot based, Permanent)
Status: Available
   SDR: Owner Status:
```
Available 7

See Table 2: show license Field [Descriptions,](#page-26-0) page 27 for a description of the significant fields shown in the display.

# <span id="page-34-0"></span>**show license backup**

To display the backup license file, use the **show license backup** command in administration EXEC mode.

**show license backup** *file-name*

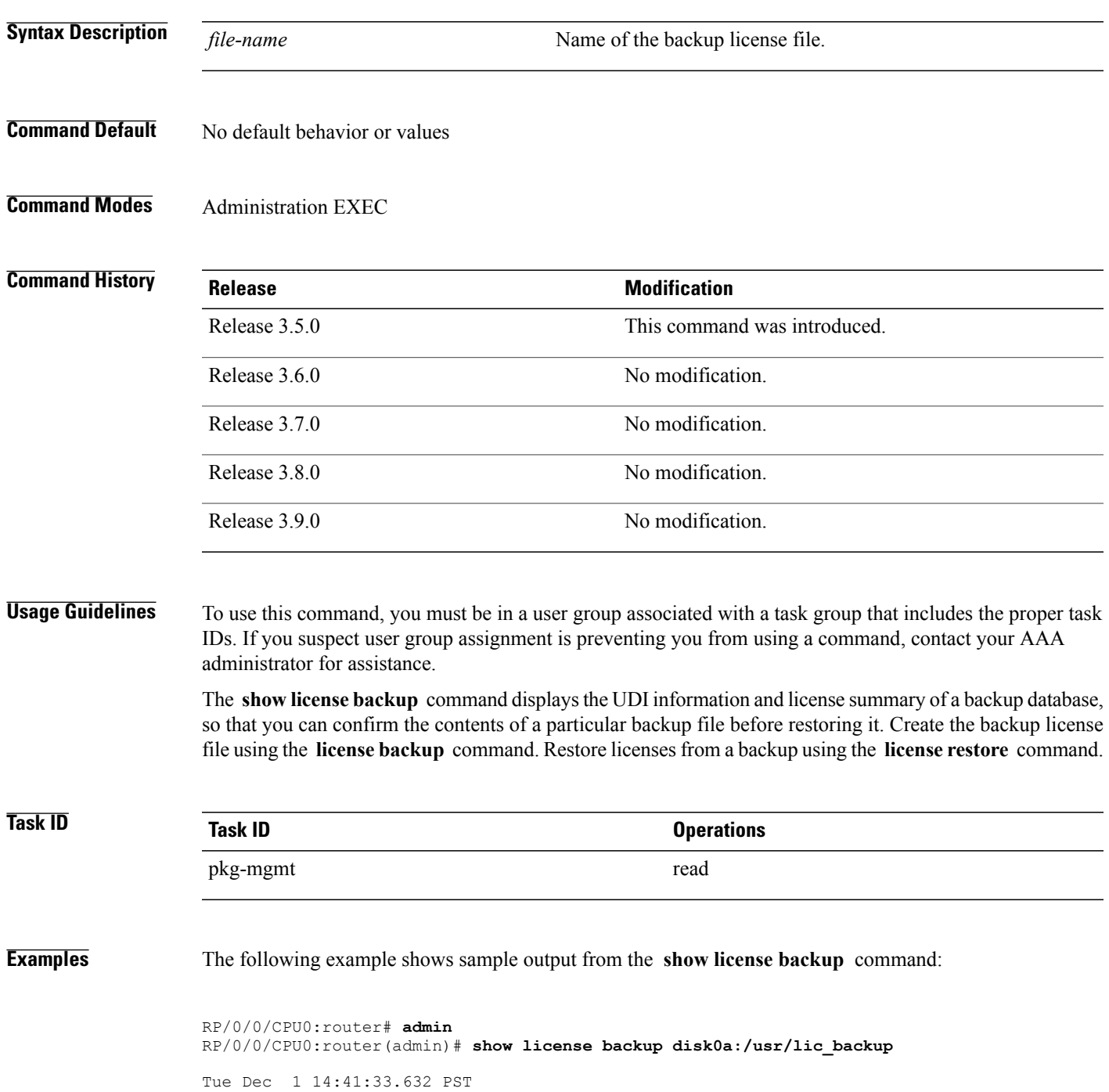

```
Local Chassis UDI Information:<br>S/N : TBA09170127
                : TBA09170127<br>D: 4
  Operation ID: 4
  FeatureID: 12K-SIP-UP-501-601 (Slot based, Permanent)
   Total licenses 1
     Pool: Owner 1
```
describes the significant fields shown in the display.

### **Table 3: show license backup Field Descriptions**

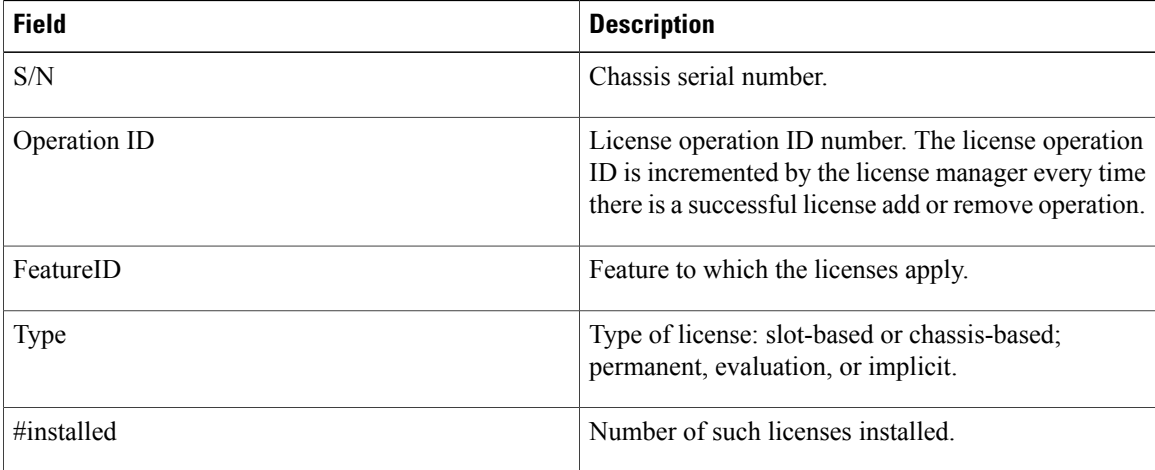

### **Related Commands**

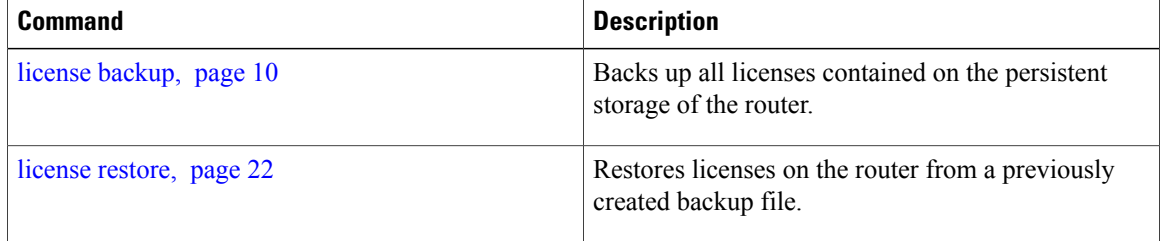

## <span id="page-36-0"></span>**show license chassis**

To display all licenses with their serial number information, use the **show license chassis** command in administration EXEC mode.

### **show license chassis**

- **Syntax Description** This command has no arguments or keywords.
- **Command Default** No default behavior or values
- **Command Modes** Administration EXEC

### *<u>Command Histor</u>*

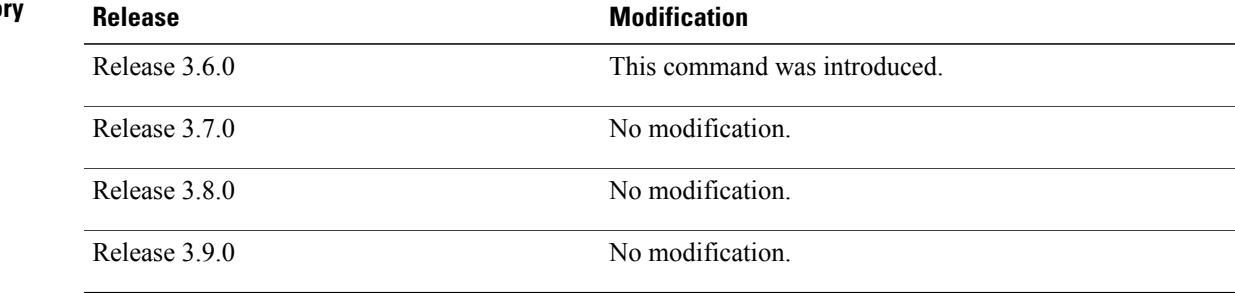

### **Usage Guidelines** To use this command, you must be in a user group associated with a task group that includes the proper task IDs. If you suspect user group assignment is preventing you from using a command, contact your AAA administrator for assistance.

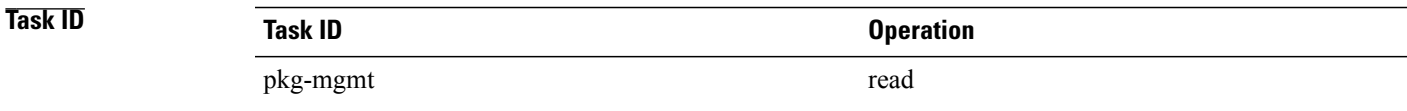

# <span id="page-37-0"></span>**show license evaluation**

To display information about any evaluation licenses currently allocated, available, or in use, use the **show license evaluation** command in EXEC or administration EXEC mode.

**show license evaluation** [*feature-id*| **location** *node-id*| **sdr** *sdr-name*]

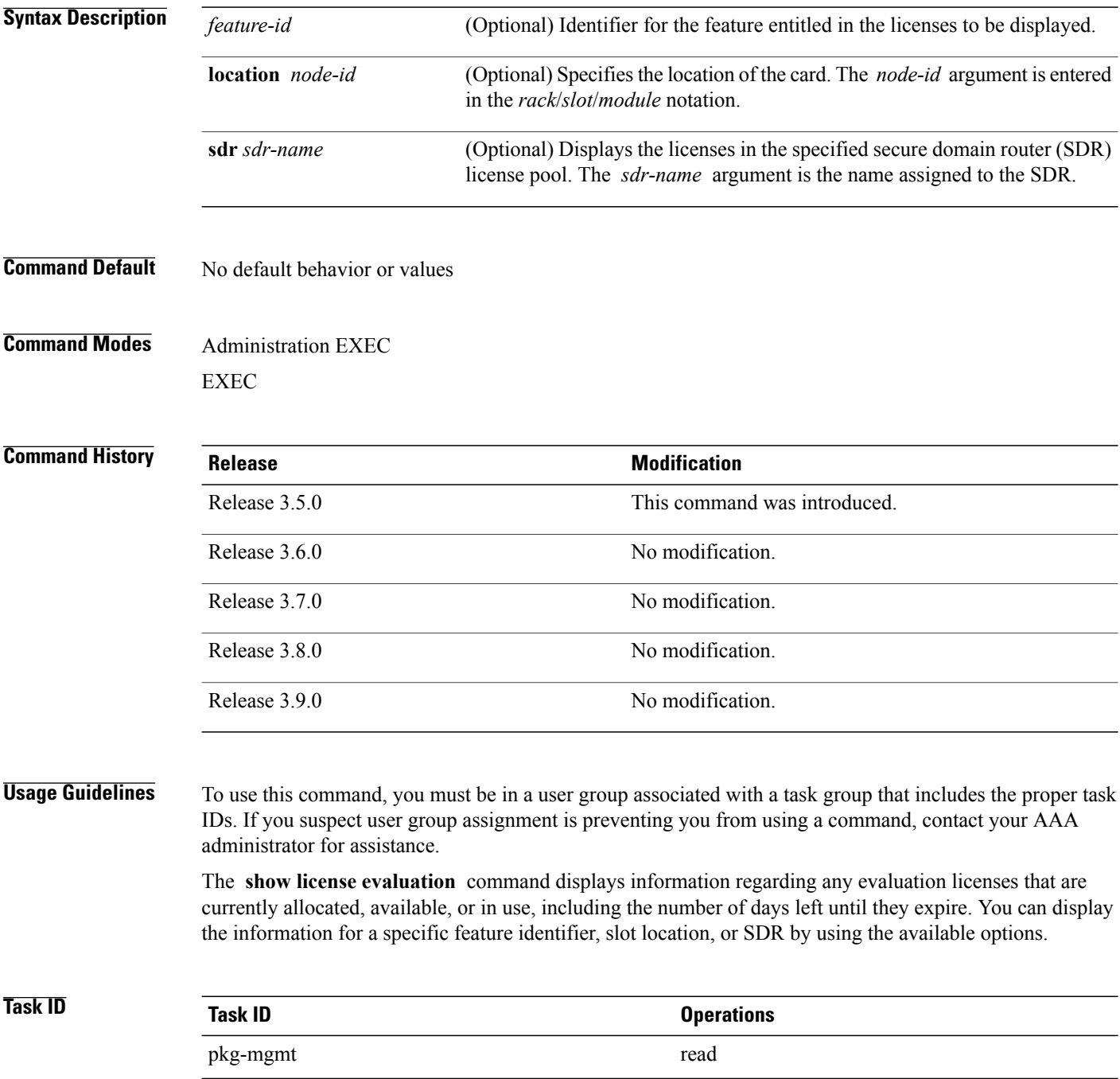

### **Examples** The following example displays sample output from the **show license evaluation** command:

```
RP/0/0/CPU0:router# admin
RP/0/0/CPU0:router(admin)# show license evaluation
FeatureID: XC-L3VPN (Non slot based, Evaluation[Valid])
Valid for 2day(s) from 15:13:16 Nov 17 2006
Remaining time: 1 day(s) 21:07:46
Status: Available 1 6 Allocated 0 Active 0
  SDR: Owner
     Status: Available 6 Operational: 0
```
See Table 2: show license Field [Descriptions](#page-26-0), page 27 for a description of the significant fields shown in the display.

# <span id="page-39-0"></span>**show license expired**

To display information regarding evaluation licenses that have expired, use the **show license expired** command in EXEC or administration EXEC mode.

**show license expired** [*feature-id*| **location** *node-id*| **sdr** *sdr-name*]

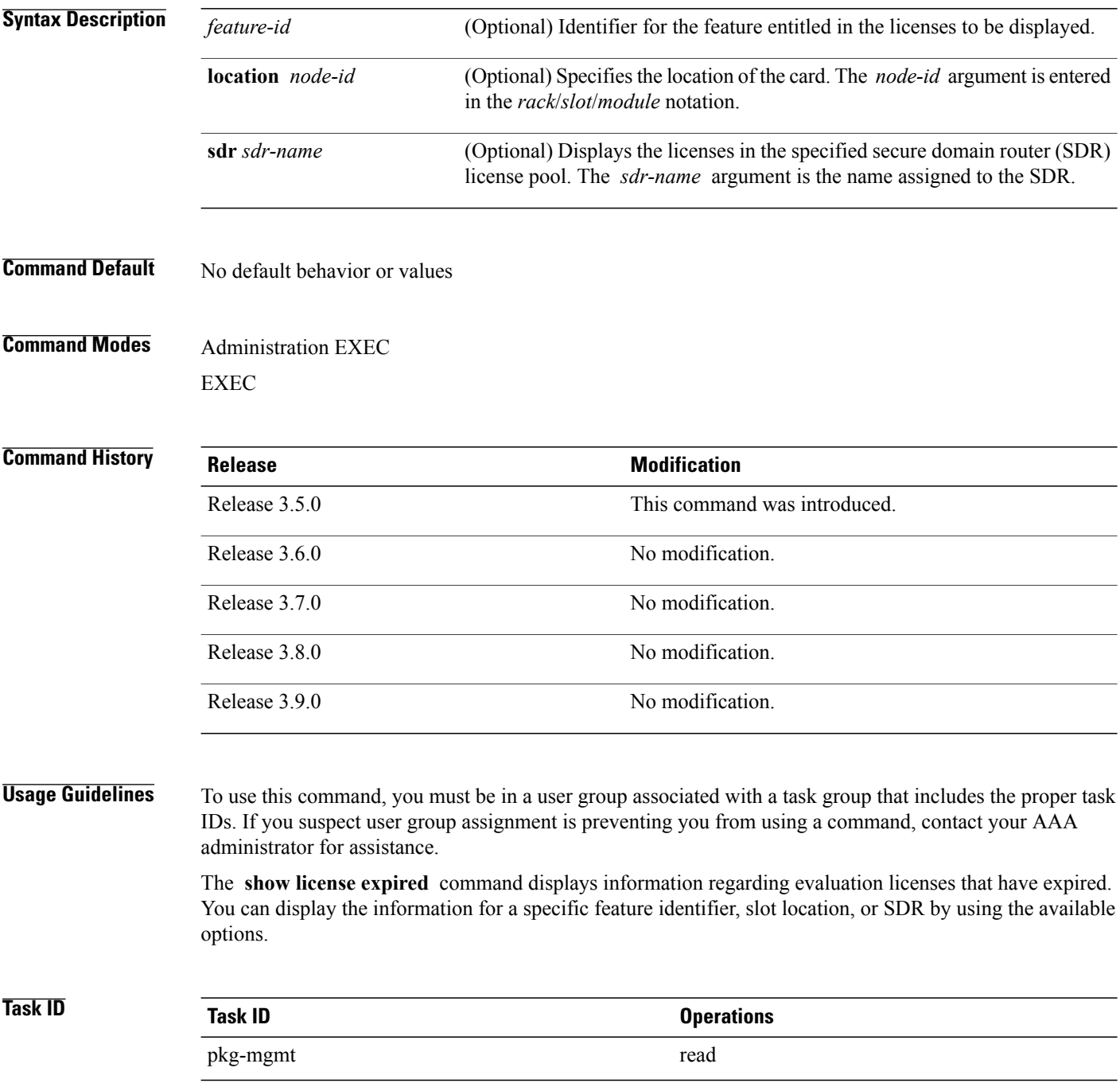

### **Examples** The following example displays sample output from the **show license expired** command:

RP/0/0/CPU0:router# **admin** RP/0/0/CPU0:router(admin)# **show license expired** FeatureID: XC-L3VPN (Non slot based, Evaluation[Expired]) Status: Available 6 Allocated 0 Active 0 SDR: Owner Status: Available 6 Operational: 0

See Table 2: show license Field [Descriptions](#page-26-0), page 27 for a description of the significant fields shown in the display.

## <span id="page-41-0"></span>**show license features**

To display all features that can be licensed on the router, use the **show license features** command in administration EXEC mode.

**show license features**

- **Syntax Description** This command has no arguments or keywords.
- **Command Default** No default behavior or values
- **Command Modes** Administration EXEC

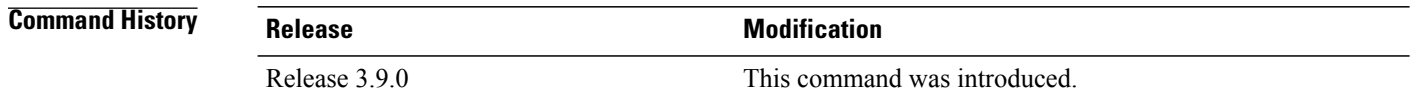

### **Usage Guidelines** To use this command, you must be in a user group associated with a task group that includes the proper task IDs. If you suspect user group assignment is preventing you from using a command, contact your AAA administrator for assistance.

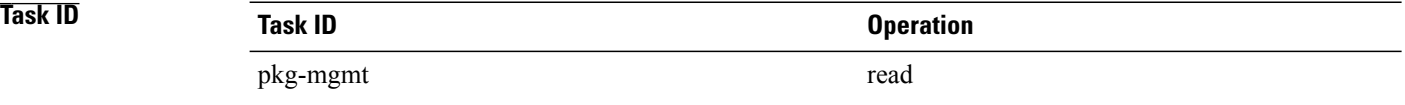

## <span id="page-42-0"></span>**show license log**

To display the operational or administrative logs for the license system, use the **show license log** command in EXEC or administration EXEC mode.

**show license log** {**operational| administration**} {*request-id*| *feature-id*| **sdr** *sdr-name*}

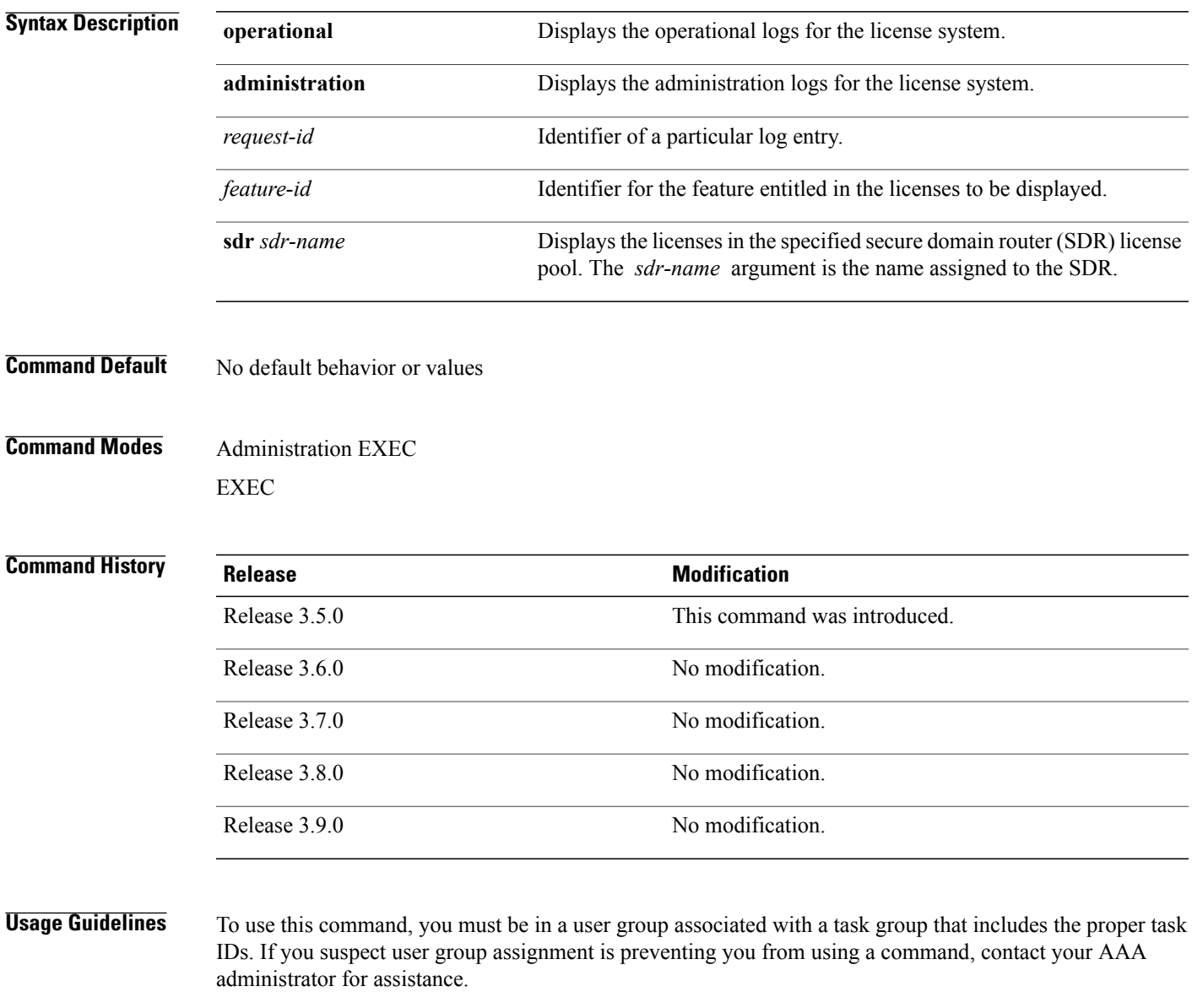

The **show license log** command displays the operational or administrative logs for the license system. The administrative log displays all licensesthat are added, removed, or moved along with a timestamp and username of the person who initiated the request. This log persists across reloads. The operation log displays when a license was checked out or released by a feature. The license release can be done by the license manager if it detects that the feature is not responding. This log does not persist between reloads.

**Cisco IOS XR System Management Command Reference for the Cisco XR 12000 Series Router, Release 3.9** 

You can display license information for a specific feature identifier or SDR by using the available options.

**Task ID Task ID Operations** pkg-mgmt read **Examples** The following example displays sample output from the **show license log** command:

RP/0/0/CPU0:router# **admin**

```
RP/0/0/CPU0:router(admin)# show license log operational
#ID :SDR :FeatureID :NodeID :Time: Log
    1 :Owner :
12000-SIP-601 :0/6/CPU0 :Tue Feb 6 21:33:16 2007:
     license acquire: opaque string , result(No error)
2 :Owner :
12000-SIP-601 :0/1/CPU0 :Tue Feb 6 21:33:16 2007:
     license_acquire: opaque_string , result(No error)
```
See Table 2: show license Field [Descriptions,](#page-26-0) page 27 for a description of the significant fields shown in the display.

# <span id="page-44-0"></span>**show license pools**

To display the currently configured set of license pools, use the **show licensepools** command in administration EXEC mode.

**show license pools [detail]**

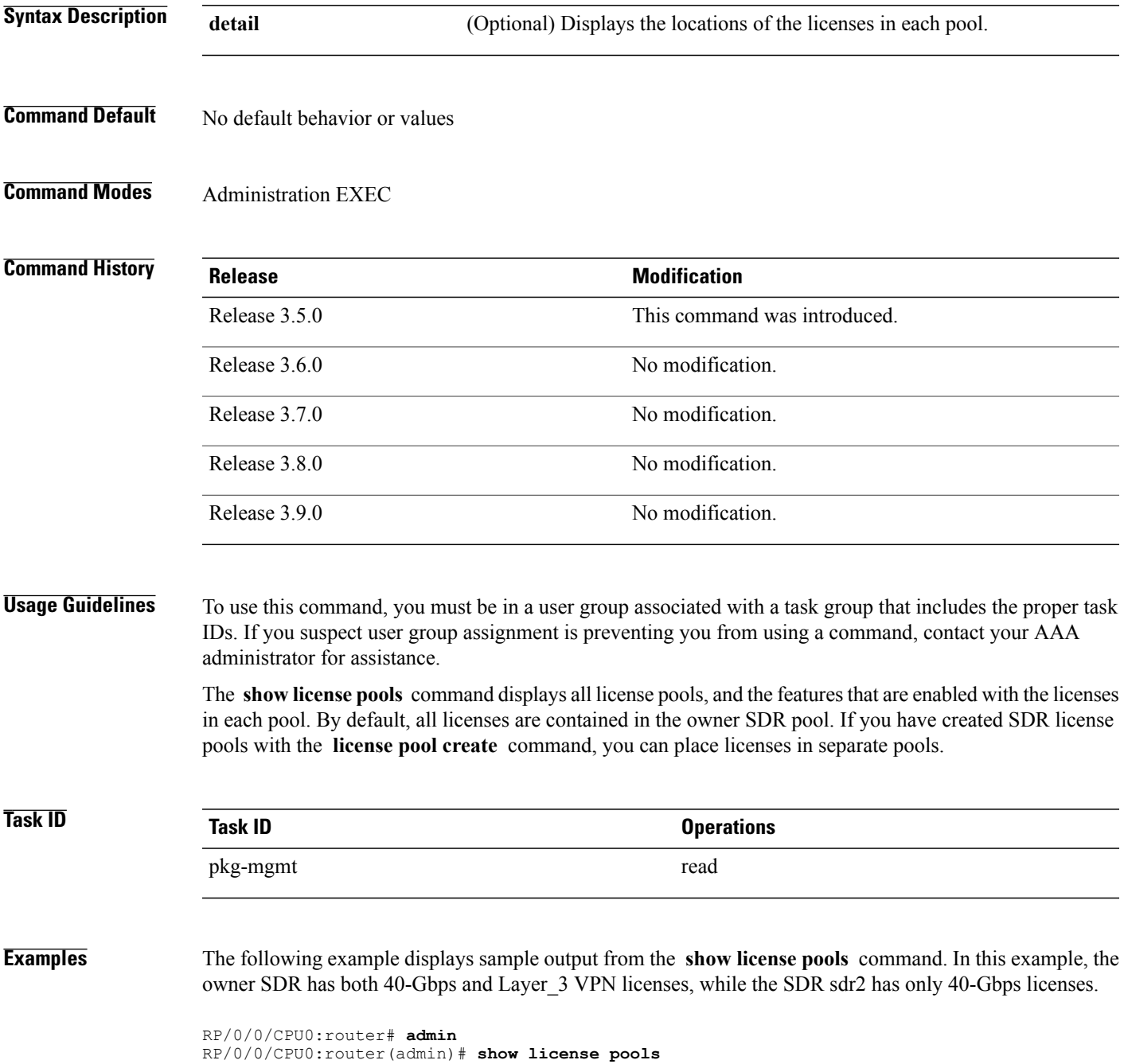

Pool Name Feature ============================================== Owner 12000-SIP-601

describes the significant fields shown in the display.

### **Table 4: show license pools Field Descriptions**

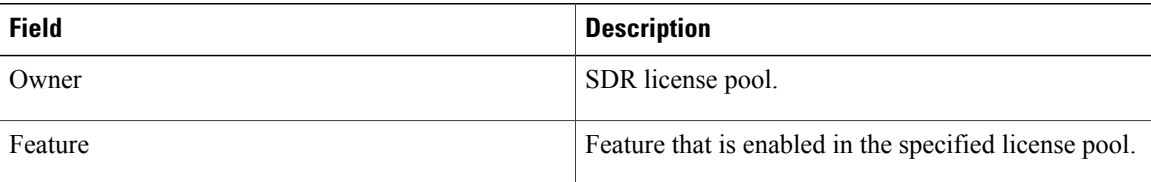

### **Related Commands**

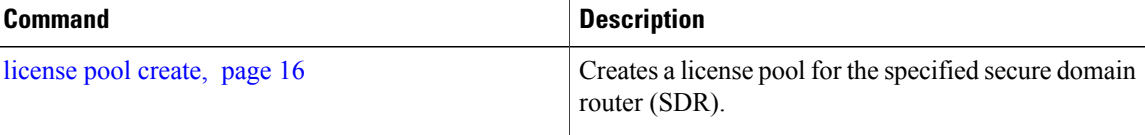

## <span id="page-46-0"></span>**show license udi**

To display unique device identifier (UDI) information for the router, use the **show license udi** command in administration EXEC mode.

**show license udi**

- **Syntax Description** This command has no arguments or keywords.
- **Command Default** No default behavior or values

**Command Modes** Administration EXEC

### *Command History*

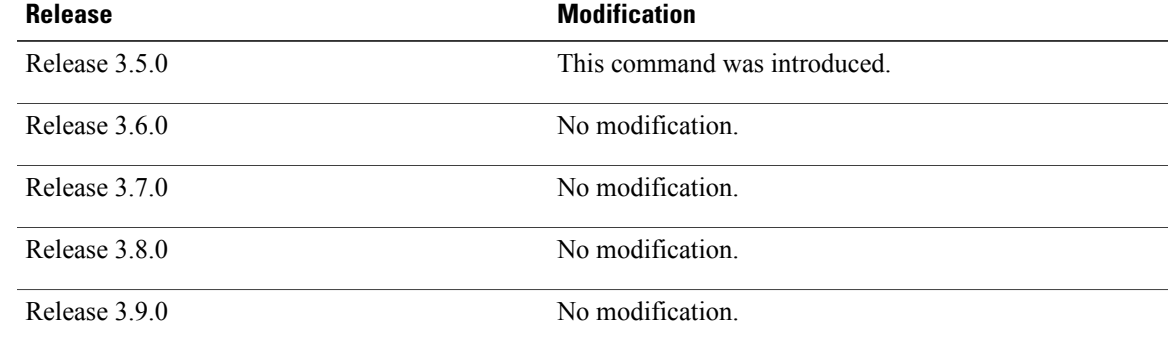

### **Usage Guidelines** To use this command, you must be in a user group associated with a task group that includes the proper task IDs. If you suspect user group assignment is preventing you from using a command, contact your AAA administrator for assistance.

The **show license udi** command displays the complete UDI of the router to which any license is associated. The UDI comprises the chassis serial number, along with a license operation ID number. The UDI is used to acquire a license file using the license registration tool on CCO. The license tool is located at [https://](https://tools.cisco.com/SWIFT/Licensing/RegistrationServlet?) [tools.cisco.com/SWIFT/Licensing/RegistrationServlet?](https://tools.cisco.com/SWIFT/Licensing/RegistrationServlet?).

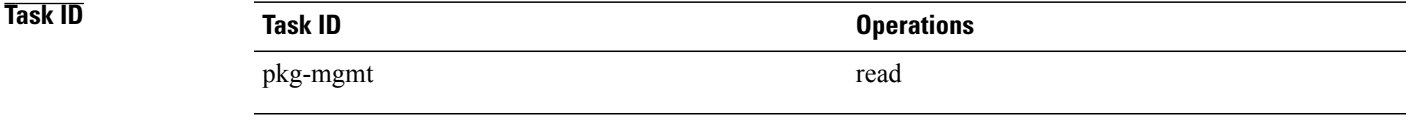

**Examples** The following example displays sample output from the **show license udi** command:

RP/0/0/CPU0:router# **admin** RP/0/0/CPU0:router(admin)# **show license udi** Mon Apr 26 14:03:56.200 DST

```
Local Chassis UDI Information:<br>PID : GSR6/120
  PID : GSR6/120
  S/N : TBM10421465
 Operation ID: 0
```
### **Table 5: show license udi Field Descriptions**

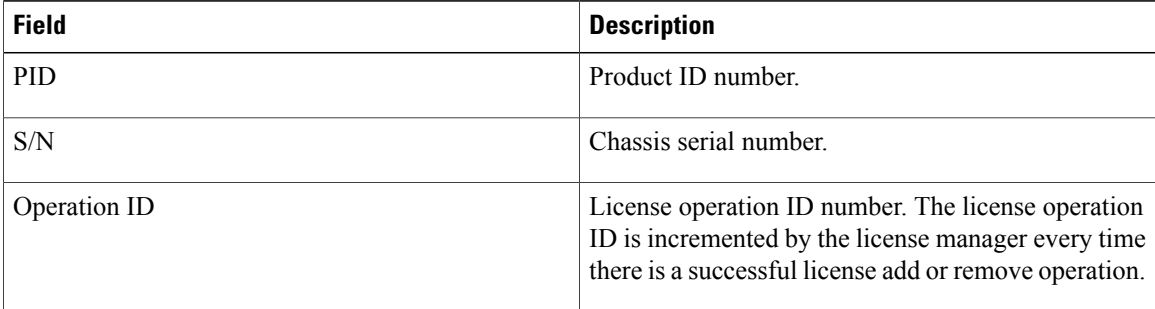